# the chemmacros bundle

# v3.0a 2012/02/01

# packages chemmacros, chemformula and ghsystem

Clemens *Niederberger*

https://bitbucket.org/cgnieder/chemmacros/ contact@mychemistry.eu

$$
-2e^{-}
$$
\n
$$
2\sqrt{a} + C_{2} \rightarrow 2\sqrt{a^{2} + 2C_{1}^{2}}
$$
\n
$$
+2e^{-}
$$

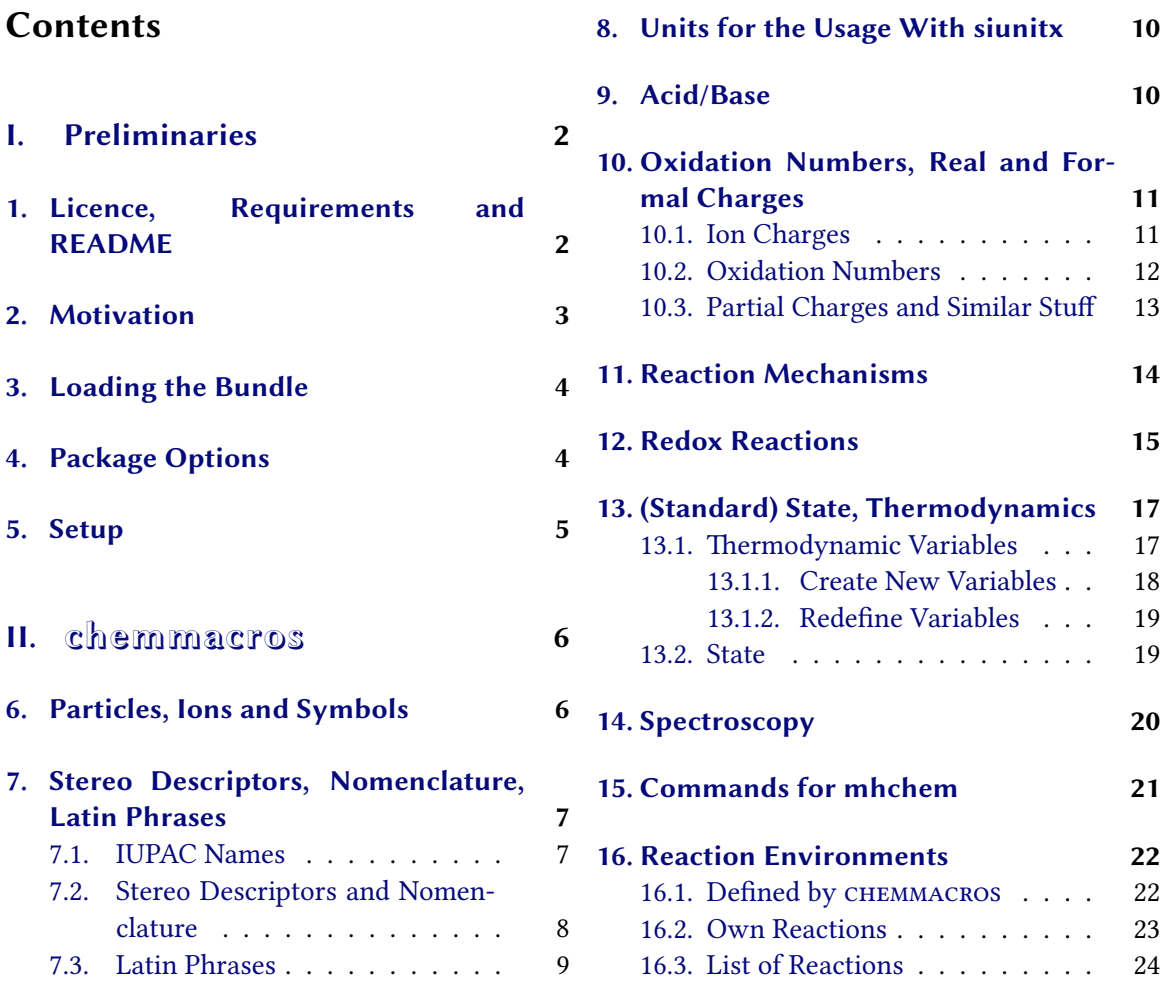

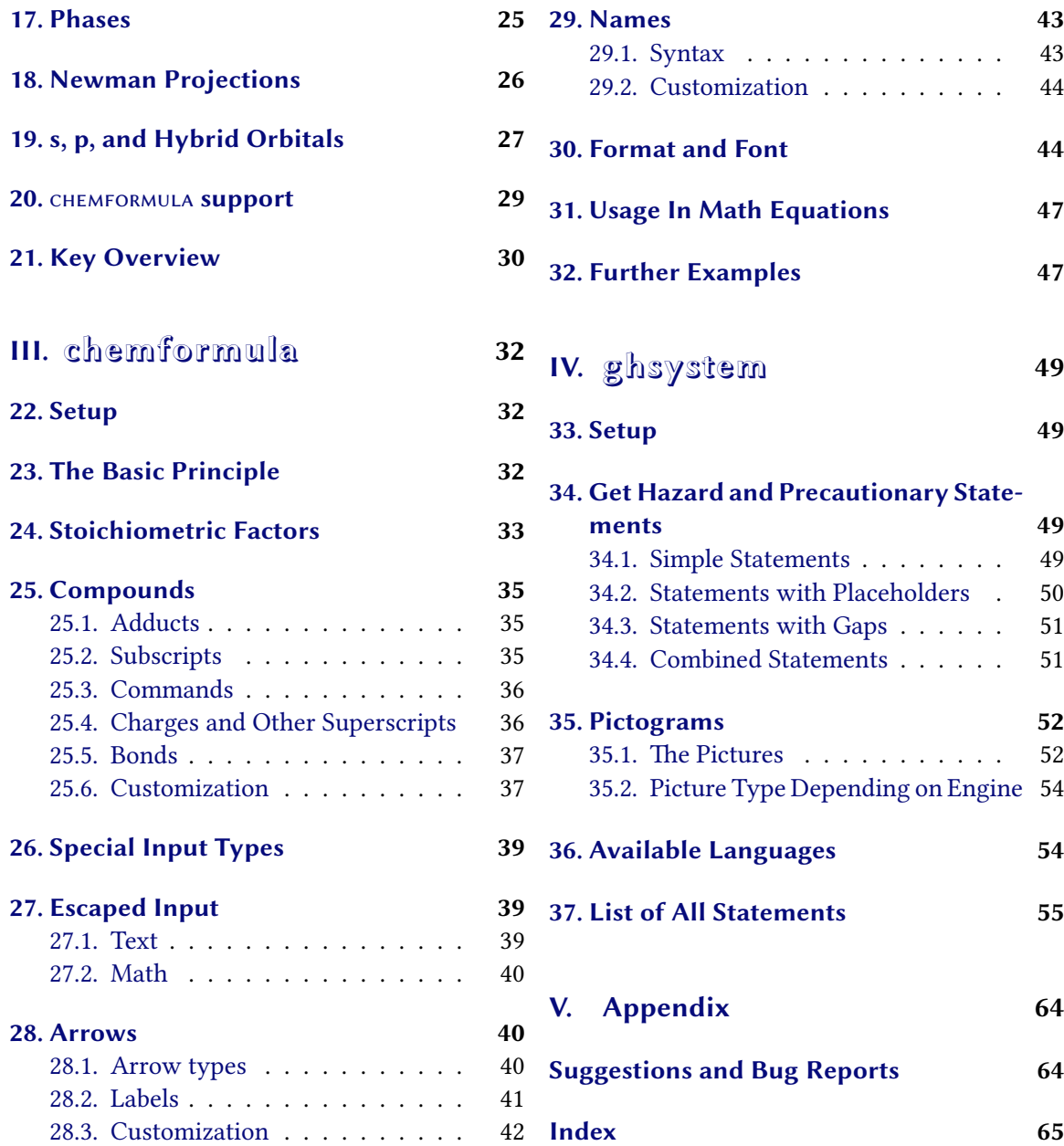

# **P[art I.](#page-40-0) Preliminaries**

# <span id="page-1-0"></span>**1. Licence, Requirements and README**

<span id="page-1-1"></span>The *снеммаско*s bundle underlies the *E*TEX project public license (lppl) version 1.3 or later. (http: //www.latex-project.org/lppl.txt)

<span id="page-2-15"></span>*chemmacros* uses the packages expl<sub>3</sub>, xparse<sup>1</sup>, l3keys2e<sup>2</sup> and xfrac<sup>3</sup>, which are part of the bundles l3kernel<sup>4</sup> and l3packages<sup>5</sup>. expl3 is part of l3kernel, and xparse, l3keys2e and xfrac are part of l3packages.

Obviously, the packages *chemformula* and *ghsystem* are loaded as they are part of this bundle. *chemmacros* a[ls](#page-2-2)o uses the packages siunitx<sup>6</sup>, mathtools<sup>7</sup>, bm<sup>8</sup> an[d](#page-2-3) environ<sup>9</sup> as well as tikz<sup>10</sup> and the Ti*k*[Z](#page-2-4) libraries calc a[n](#page-2-5)d arrows.

Package option bpchem (section 4) needs the package bpchem<sup>11</sup>, package option xspace needs the packa[ge](#page-2-9) xspace<sup>12</sup> and package option method = mhchem needs the package mhchem<sup>13</sup>.

*chemmacros* has been bundled with the ne[w](#page-2-6) *chemfor[mu](#page-2-7)la* [an](#page-2-8)d *ghsystem* packages. *che[mf](#page-2-10)ormula* provides an alternative to mhchem. is leads to some inte[rn](#page-2-11)al changes in *chemmacros*. On the same time the documentation [ha](#page-3-1)s been redesigned.

You might reme[mb](#page-2-12)er that *chemmacros*' options all belong to different modules, se[e s](#page-2-13)ection 5 for further information. These are typeset in the left margin when the option is first mentioned. In section 21 all options and the module the belong to are listed. Throughout the document options are typeset green and modules red.

*chemformula* uses the packages *chemmacros* and nicefrac¹⁴. *chemformula* has no own pac[k](#page-4-0)age options but passes all options on to *chemmacros*.

*ghsy[ste](#page-29-0)m* uses the packages *chemmacros*, tabu<sup>15</sup>, longtable<sup>16</sup>, ifpdf<sup>17</sup> and graphicx<sup>18</sup>. *GHSYSTEM* has no own package options but passes all options on to *che[mm](#page-2-14)acros*.

## **2. Motivation**

<span id="page-2-0"></span>*chemmacros* started some years ago as a growing list of custom macros that I frequently used. I cannot completely recall when and why I decided to release them as a package. Well – here we go and you might find it useful, too, I hope.

I would guess that nearly every chemist using  $E\rightarrow Z_{\epsilon}$  is aware of the great mhchem package. *chemformula* is *not* a replacement for mhchem but an alternative. I thought about writing it for a while. Some minor points in mhchem always bothered me, but they hardly seemed enough for a new package. They weren't even enough for a feature request to the mhchem author. What convinced me at last was the fun and the challenge.

*chemformula* works very similar to mhchem but is more strict as to how compounds, stoichiometric factors and arrows are input. In the same time *chemformula* offers some possibilities to customize the output that mhchem does not. If you are content with the way mhchem works there is probably no need to use *chemformula*. Maybe you are curious anyway.

As a chemist you are probably aware of the fact that the *United Nations* have developed the "**G**lobally **H**armonized **S**ystem of Classification and Labelling of Chemicals" (GHS) as a global replacement for the various different systems in different countries. While it has not been implemented by all countries yet<sup>19</sup>, it as only a matter of time. The package *GHSYSTEM* now enables you to typeset all the hazard and precautionary statements and pictograms in a very easy way.

<sup>&</sup>lt;sup>1</sup> CTAN: xparse <sup>2</sup> CTAN: l3keys2e <sup>3</sup> CTAN: xfrac <sup>4</sup> CTAN: l3kernel <sup>5</sup> CTAN: l3packages <sup>6</sup> CTAN: siunitx <sup>7</sup> CTAN: mathtools <sup>8</sup> CTAN: bm <sup>9</sup> CTAN: environ <sup>10</sup> CTAN: pgf <sup>11</sup> CTAN: bpchem <sup>12</sup> CTAN: xspace <sup>13</sup> CTAN: mhchem <sup>14</sup> CTAN: nicefrac <sup>15</sup> CTAN: tabu <sup>16</sup> CTAN: longtable <sup>17</sup> CTAN: ifpdf <sup>18</sup> CTAN: graphicx

<span id="page-2-14"></span><span id="page-2-13"></span><span id="page-2-12"></span><span id="page-2-11"></span><span id="page-2-10"></span><span id="page-2-9"></span><span id="page-2-8"></span><span id="page-2-7"></span><span id="page-2-6"></span><span id="page-2-5"></span><span id="page-2-4"></span><span id="page-2-3"></span><span id="page-2-2"></span><span id="page-2-1"></span><sup>&</sup>lt;sup>19</sup> http://www.unece.org/trans/danger/publi/ghs/implementation\_e.html

## <span id="page-3-3"></span>**3. Loading the Bundle**

Loading *chemmacros* with

```
1 \ usepackage { chemmacros } % `chemmacros ', `formula ' and `ghs ' are loaded
```
will also load *chemformula* and *ghsystem*. However, you can prevent *chemmacros* from loading *ghsystem*:

1 \ usepackage [ ghs = false ]{ chemmacros } % `chemmacros ' and `formula ' are loaded

Loading *chemformula* or *ghsystem* explicitly is possible and will also load *chemmacros* if it hasn't been loaded yet, and will therefore implicitly load the other package, too.

```
1 \ usepackage { chemformula } % `chemmacros ', `formula ' and `ghs ' are loaded
2 or
3 \ usepackage [ ghs = false ]{ chemformula } % `chemmacros ' and `formula ' are loaded
```
However, it is recommended to simply use \usepackage{chemmacros} and setup the required options with \chemsetup (also see section 5).

## **4. Package Options**

<span id="page-3-1"></span>*chemmacros*has several package options. They all are used as key/value pairs like

 $\text{N}$  \usepackage [option 1 = <value 1>, option 2 = <value 2>]{ chemmacros }

<span id="page-3-2"></span>Some also can be used without value (\usepackage[option1]{chemmacros}), which means that the underlined value is used.

Both *chemformula* and *ghsystem* don't have package options of their own. If you load them explicitly you can give them *chemmacros*' options instead and they will pass them on to *chemmacros*.

option bpchem = true/false This option loads the package bpchem and adjusts the layout of the  $\NMR$ command to the bpchem commands \HNMR and \CNMR. (default: false)

option circled = formal/all/none *CHEMMACROS* uses two different kinds of charges<sup>20</sup>, which indicate the usage of real (+/-) and formal ( $\oplus$ / $\ominus$ ) charges. The option formal distinguishes between them, option none displays them all without circle, option all circles all (default: formal)

- <span id="page-4-2"></span>option circletype = chem/math This option switches between two kinds of circled charge symbols: \fplus *⃝*+ and \$\oplus\$ *⊕*. (default: chem)
- option detect-bold = true/false This option determines wether or not macros like  $\phi$ Ka recognize a bold font series. **bold**  $pK_A$  **text** or **bold**  $pK_A$  **text**. (default: false)
- option  $EZ =$  chemmacros/cool The command  $\E$  is defined by the package cool<sup>21</sup> as well as by CHEM*macros*. With this option you can choose, which definition is used, see page 8. (default: chemmacros)
- option german = true/false This option changes the commands  $\beta \lambda \sl \blacksquare$  $\beta \lambda \sl \blacksquare$ option **interpretent is in This option has the alias ngerman.**
- option ghs = true/false Disable the use of the *ghsystem* package. Seing ghs = false will prevent *chemmacros* from loading *ghsystem*. (default: true)
- option method = chemformula/mhchem You can choose the method which *chemmacros* will use for the reaction environments (see section 16) and the typesetting of the particles (see section 6). (default: chemformula). This option can only be chosen in the preamble.
- $option$  strict = true/false Setting strict = true will turn all warning messages into erros messages. (default: false)
- option synchronize = true/false The setting true will tell CHEMMACROS the adapt the font settings of *chemformula* if that method has been chosen (default: false). In order to demonstrate this feature this document is set with synchronize = true and the CHEMFORMULA setting \chemsetup[chemformula]{font-spec={[Color=darkgray]Latin Modern Sans}}.
- option version  $= 1/2$ /bundle This option restores the old definitions of some commands, so documents set with v1.\* will still compile correctly. (default: bundle). Actually 2 and bundle are only aliases. This option can only be chosen in the preamble.
- option  $\alpha$  xspace = true/false With this option most commands are defined with a \xspace. (default: true)

### **5. Setup**

<span id="page-4-0"></span>Various of *chemmacros*', *chemformula*'s and *ghsystem*' commands have key/value pairs with which they can be customized. Most times they can be used as (optional) argument of the commands themselves. They also can most times be used with the **\chemsetup command.** 

```
\chemsetup[<module>]{<key> = <value>} or
```

```
\chemsetup{<module>/<key> = <value>}
```
<span id="page-4-1"></span> $^{20}$  Thanks to Christoph Schäfer, who pointed out to me, that v1.1 handled the charges too sloppy!  $^{21}$  CTAN: cool

<span id="page-5-2"></span>The keys each belong to a module, which defines for which commands they are intended for. If a key is presented, you'll see the module to which it belongs in the left margin. You have two ways to use keys with the \chemsetup, as you can see above.

The package options can also be seen as keys belonging to the module option. This means they can also be used with the \chemsetup command (except for the option version =  $1/2/3$ ).

```
1 \chemsetup[option]{circled=none}\mch\\pch\\fmch\\fpch\\el\\prt \\
2 \chemsetup[option]{circled=formal}\mch\\pch\\fmch\\fpch\\el\\prt \\
3 \chemsetup [ option ] { circletype=math }\mch\ \pch\ \fmch\ \fpch\ \el\ \prt \\
4 \chemsetup{option/circletype=chem,option/circled=all}\mch\\pch\\fmch\\fpch\\el\
        \prt \\
5 \chemsetup{option/circletype=math}\mch\ \pch\ \fmch\ \fpch\ \el\ \prt
   − + − + e<sup>−</sup> p<sup>+</sup>
   - + \ominus \oplus e^- p^+− + ⊖ ⊕ e
– p
+
   −⃝ ⃝ −⃝ + ⃝+ e
−⃝ p⃝+
   ⊖ ⊕ ⊖ ⊕ e
⊖ p
⊕
```
Keys *not* belonging to a module *cannot* be used with \chemsetup!

All options of *chemformula* belong to the module chemformula and all of *ghsystem*' options belong to the module ghs.

# **Part II. chemmacros**

## <span id="page-5-0"></span>**6. Particles, Ions and Symbols**

<span id="page-5-1"></span>Some simple macros for displaying often needed particles and a symbol. Please note, that they're displayed differently depending on the package options used, see section 4. These commands can be used in text as well as in math mode.

```
\hbox{Hpl H}^+ (proton)
\Hyd OH–
(hydroxide)
\text{Hto H}_3\text{O}^+ (oxonium ion) (H three O)
\water H_2O\el e
–
(electron)
\pi (proton)
\ntr n
0
(neutron)
\Nu Nu–
(nucleophile)
```
<span id="page-6-4"></span>**\El E<sup>+</sup>** (electrophile) \ba ba– (base)  $\Phi$ \fminus *−⃝*  $\t{transitions}$ transitionstatesymbol  $\pm$  (uses TikZ)

\standardstate *−◦* . is symbol is only provided by *chemmacros*, if the package chemstyle²² is not loaded; the idea is borrowed from there<sup>23</sup>.

There is another command which allows to typeset radicals with charges and subscripts.

\R[<sign>]{<subscript>}

 $1 \quad \text{R}$  [+]{ tert} \R[-]{sek} \R{ prim } <sup>+</sup><sub>tert</sub> R<sub>prim</sub>

<span id="page-6-3"></span>The two particles  $\Nu$  and  $\ba$  can be modified. To do that you use the option

particle elpair = false/dots/dash.

It only has any effect, if the package chemfig<sup>24</sup> is loaded, since it uses it's command  $\text{New}$ is.

```
1 % needs package `chemfig '
2 \ba[elpair] \Nu[elpair=dash]
3
4 \ chemsetup [ particle ]{ elpair }
5 \ba \Nu
```
#### ba. *<sup>−</sup>* Nu. *−* ba. *<sup>−</sup>* Nu. *−*

## **7. Stereo Descriptors, Nomenclature, Latin Phrases**

#### **7.1. IUPAC Names**

<span id="page-6-1"></span><span id="page-6-0"></span>Similar to the bpchem package *CHEMMACROS* provides a command<sup>25</sup> to typeset IUPAC names. Why is that useful? IUPAC names can get very long. So long indeed that they span over more than two lines, especially in two-column documents. This means they must be allowed to be broken more than one time. This is what the following command does.

<sup>\</sup>iupac{<IUPAC name>} Inside this command use \| and \- to indicate a breaking point or a breaking dash. Use  $\wedge$  as a shortcut for  $\text{textsuperscript{26}}$ .

<span id="page-6-2"></span><sup>&</sup>lt;sup>22</sup> CTAN: chemstyle  $^{23}$  many thanks to the package author Joseph Wright. <sup>24</sup> CTAN: chemfig  $^{25}$  The idea and the implementation is borrowed from bpchem by Bjørn Pedersen. <sup>26</sup> Actually \^ uses a CHEMFORMULA command instead.

```
1 \ begin { minipage } { . 4 \ linewidth }
2 \iupac{Tetra\|cyclo[2.2.2.1\^{1,4}]\ - un\| decane -2\ - dodecyl\ -5\ - (hepta\| decyl\| iso\|
          dodecyl\|thio\|ester)}
  \ end { minipage }
   Tetracyclo[2.2.2.11,4]-undecane-2-do-
   decyl-5-(heptadecylisododecylthioes-
   ter)
```
The  $\iota$ iupac command is more of a semantic command. Most times you can achieve (nearly) the same thing by using  $\lceil \cdot \rceil$  instead of  $\lceil \cdot \rceil$ , - instead of  $\lceil \cdot \rceil$  and  $\text{textsuperscript}$  instead of  $\lceil \cdot \rceil$ .

#### **7.2. Stereo Descriptors and Nomenclature**

The macros in this section are intended to make the writing of IUPAC names more convenient.

#### **Cahn-Ingold-Prelog**

\Rcip *(R)*

\Scip *(S)*

\cip{<conf>} e. g.: \cip{R,S} *(R,S)*

#### **Fischer**

\Dfi *d*

\Lfi *l*

**cis/trans, zusammen/entgegen, syn/anti & tert** Please notice, that the commands \cis and \trans are defined by the bpchem package as well. If you load that package, they are redefined by *chemmacros*. With bpchem they *always* get a \xspace, with *chemmacros never*.

\cis *cis*

\trans *trans*

\Z *(Z)*

 $\E(E)$  ( $\E$  is also defined by the package cool. By using the package option  $EZ = \text{cool}$  instead of \E and \Z *chemmacros* defines \Ent and \Zus.)

\syn *syn*

\anti *anti*

\tert *tert*

#### <span id="page-8-1"></span>**ortho/meta/para**

\ortho *o*

\meta *m*

\para *p*

#### **absolute configuration** (uses Ti*k*Z)

```
\Re \Rconf[<letter>] \Rconf: (R) \Rconf[]: \binom{R}{r}\Sconf[<letter>]\Sconf:(S) \Sconf[]:(
```
#### Examples:

```
1 \ iupac {\Dfi\-Wein\|s\"aure} = \\
2 \ iupac{\cip{2S,3S}\-Wein\|s\"aure} \\
3 \ iupac {\Dfi\ -($-$)\ - Threose } = \\
4 \ iupac {\ cip {2 S ,3 R }\ -($ -$) \ -2 ,3 ,4\ - Tri \| hydroxy \| butanal } \\
5 \ iupac {\ cis \ -2\ - Butene } = \\
6 \ iupac {\Z\ - 2\ - Butene }, \\
7 \ \iup{ \cup} \ iupac {\ cip { 2 E , 4 Z } \ - Hexa \| diene } \ \
8 \ iupac{\meta\-Xylol} = \\
9 \ iupac {1, 3\ - Di \| methyl \| benzene }
   d-Weinsäure =
   (2S,3S)-Weinsäure
   d-(−)-Threose =
   (2S,3R)-(−)-2,3,4-Trihydroxybutanal
   cis-2-Butene =
   (Z)-2-Butene,
   (2E,4Z)-Hexadiene
   m-Xylol =
   1,3-Dimethylbenzene
```
#### **7.3. Latin Phrases**

At last there are two commands for common latin phrases.

\insitu *in situ*

\abinitio *ab initio*

If the package chemstyle has been loaded, too<sup>27</sup>, they are defined using chemstyle's \latin command. This means that then the appearance depends on chemstyle's option abbremph:

<span id="page-8-0"></span>²⁷ chemstyle defines other similar commands like *et al*., *i[n v](#page-8-0)acuo*.

```
1 \insitu, \abinitio\\
2 \ cstsetup{abbremph=false}
3 \ insitu , \ abinitio
```
If chemstyle hasn't been loaded, they're always in *italics*.

## **8. Units for the Usage With siunitx**

<span id="page-9-0"></span>In chemistry some non-SI units are very common. siunitx provides the command \DeclareSIUnit {<command>}{<unit>} to add arbitrary units. *chemmacros* uses that command to provide some units. Like all siunitx units they're only valid inside \SI{<num>}{<unit>} and \si{<unit>}.

```
\atmosphere atm
\atm atm
\calory cal
\cal cal
\cmc cm<sup>3</sup> The units \cmc, \molar, and \Molar are defined by the package chemstyle as well. CHEM-
     macros only defines them, if chemstyle is not loaded.
\molar mol dm−3
\moLar mol L−1
\Molar m
\MolMass g mol−1
\normal n
\torr torr
```
By the way: \mmHg mmHg already is defined by siunitx and chemstyle

## **9. Acid/Base**

Easy representation of  $pH$ ,  $pK_A$  ...(the command \pKa depends on the package option german, see section 4.)

```
\pH pH
```

```
\pOH pOH
```
\Ka *K*<sup>A</sup>

 $\overline{K_B}$ 

```
\forallKw K_{W}\pKa[<num>] \pKa: pKA, \pKa[1]: pKA1
\b\hbar[<num>] \hbarkb: pK_B, pK_b[1]: pK_{B1}\p{<anything>} e. g. \p{\Kw} pKW
```

```
1 \Ka \Kb \ pKa \ pKa [1] \ pKb \ pKb [1]\\
2 \ chemsetup [ option ] { german = true }
3 \Ka \Kb \ pKa \ pKa [1] \ pKb \ pKb [1]
```
 $K_A K_B pK_A pK_{A1} pK_B pK_{B1}$  $K_S K_B pK_S pK_{S1} pK_B pK_{B1}$ 

## **10. Oxidation Numbers, Real and Formal Charges**

<span id="page-10-0"></span>*chemmacros* distinguishes between real (+/*−*) and formal (*⃝*+/*−⃝*) charge symbols, also see section 4. All commands using formal charge symbols start with a f.

#### **10.1. Ion Charges**

[S](#page-3-1)imple displaying of (real) charges:

<span id="page-10-1"></span>\pch[<number>] positive charge (plus + charge)

```
\mch[<number>] negative charge (minus + charge)
```

```
1 \pch, Na\pch, Ca\pch[2]\\
2 \mch, F\mch, S\mch[2]
                                                            ^+, Na<sup>+</sup>, Ca<sup>2+</sup>
                                                            −, F−, S2−
```
The same for formal charges:

\fpch[<number>] positive charge

\fmch[<number>] negative charge

```
1 \ fpch \ \ fmch \ \ fpch [3] \ fmch [3] \oplus \Theta 3\oplus 3\ominus
```
<span id="page-10-2"></span>There is a key which influences the behaviour of the charges.

charges append = true/false if set true, the charge is appended together with an empty group.

This is how the key influences the behaviour:

```
1 \ chemsetup [ charges ] { append = false }
2 \ce{H\pch\aq} \ce{H\aq\pch}
3
4 \ chemsetup [ charges ]{ append = true }
5 \ce{H\pch\aq} \ce{H\aq\pch}
                                                        H^+_{(aq)} H^+_{(aq)}H^+_{(aq)} H^-_{(aq)} +
```
<span id="page-11-2"></span>In most cases this behaviour will be unwanted. However, in some cases it might be useful, for example together with the \ox command (see next section):

> $_1$  +  $H_{(aq)}$  $H^+_{(aq)}$

```
1 \ chemsetup [ charges ] { append = false }
2 \ce {\ ox {1 , H }\ pch \aq}
3
4 \ chemsetup [ charges ]{ append = true }
5 \ce {\ ox {1 , H }\ pch \aq}
```
#### <span id="page-11-0"></span>**10.2. Oxidation Numbers**

Typesetting oxidation numbers:

\ox[<keyval>]{<number>,<atom>} places <number> above <atom>; <number> has to be a (rational) number!

<span id="page-11-1"></span> $\{x + 1, Na\}$ ,  $\{0x \{2, Ca\}$ ,  $\{0x \{-2, S\}$ ,  $\{0x \{-1, F\}$ <sup>I</sup> <sup>II</sup> <sup>-II</sup> -II *−*II *−*I

There are a number of keys, that can be used to modify the  $\&\infty$  command.

- ox parse = true/false when false an arbitrary entry can be used for <number>.
- ox roman = true/false switches from roman to arabic numbers.
- ox pos = top/super/side; top places <number> above <atom>, super to the upper right as superscript and side to the right and inside brackets.
- ox explicit-sign = true/false shows the  $+$  for positiv numbers and the  $\pm$  for 0.
- ox decimal-marker = comma/point choice for the decimal marker for formal oxidation numbers like 1.2 X.

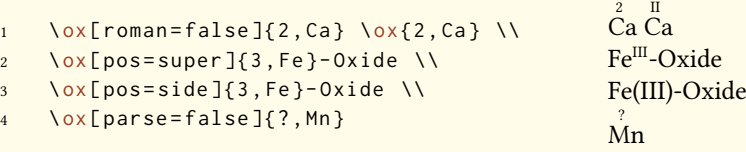

The pos = super variant also can be set with the shortcut  $\cos*$ :

```
1 \ox {3, Fe } \ox * {3, Fe }
                                                                              III
                                                                             Fe Fe<sup>III</sup>
```
Using the explicit-sign key will always show the sign of the oxidation number:

```
1 \ chemsetup [ ox ] { explicit - sign = true }
2 \ox{+1, Na}, \ox{2, Ca}, \ox{-2, S}, \ch{"\ox{0, F}" {}2}
    +I
+II
−II
±0
   Na, Ca, S, F<sub>2</sub>
```

```
Compare \{o \times \{-1\}, \ch{02^2 -}\} to \ch{\{\n^{\circ}\} \times \{-1\}, 0\}" 2^2-}
Compare O_2^{-1} to O_2^{-2}<sup>2–</sup>
```
Sometimes one might want to use formal oxidation numbers like 0.5 or  $\frac{1}{3}$ :

```
\cos{\{.5\},\c{h{Br2}}\ \c{h{''\cos{1/3},I}'' 3+}8r_21_3^+
```
The fraction uses the  $\simeq$   $\frac{1}{5}$  command of the xfrac package. For this purpose the instance chemmacros-ox-frac is defined.

```
1 \DeclareInstance{xfrac}{ chemmacros - ox - frac }{ text }
2 \{3 scale-factor = 1.2,
4 denominator-bot-sep = -.5ex,
5 numerator-top-sep = -.3ex,
6 slash-left-kern = -.2em,
7 slash-right-kern = -.2em,
8 slash-symbol-font = lmr
9 }
```
Of course you can redefine it so that it suits your needs as the output often strongly depends on the used font.

#### <span id="page-12-0"></span>**10.3. Partial Charges and Similar Stuff**

The next ones probably are seldomly needed but nevertheless useful:

```
\delp δ+ (delta + plus)
\delm δ− (delta + minus)
\fdelp δ⃝+
\fdelm δ −⃝
```
These macros for example can be used with the  $\sqrt{\alpha}$  command or with the chemfig package:

```
1 \ chemsetup {
2 option/circled = all,
3 ox/parse = false
4 }
5 \ \ \text{log} \ {\text{log} H} - \ {\text{log} H} \\chemfig{\chemabove[3pt]{\lewis{246,Br}}{\delm}-\chemabove[3pt]{H}{\delp}}
  δ⊕ δ⊝<br>H − Cl
       δ⊝ δ⊕ δ⊕<br>Cl I<u>Br</u>—H
```
The following macros are useful together with chemfig, too.

```
\scrp +(scriptstyle + plus)
```
\scrm *<sup>−</sup>*(**scr**iptstyle + **m**inus)

\fscrp *⃝*<sup>+</sup>

\fscrm *−⃝*

\fsscrp *⃝*<sup>+</sup>(using \scriptscriptstyle)

\fsscrm *−⃝*

```
1 \setatomsep{1.8em}\chemfig{CH_3-\chemabove{C}{\scrp}(-[6]C|H_3)-\vphantom{H_3}CH_3}
2
3 \ chemfig {\ fmch {}| O -\ chemabove { N }{\ fscrp }( -[1] O |\ fmch ) -[7] O |\ fmch }
   CH_3 - C - CH_3CH<sub>3</sub>⊖<sub>O</sub> – N
             O
−⃝
             O
               −⃝
```
## <span id="page-13-0"></span>**11. Reaction Mechanisms**

With the command

```
\mech[<type>]
```
one can specify the most common reaction mechanisms. <type> can have one of the following values:

- \mech (empty, no opt. argument) nucleophilic substitution  $S_N$
- \mech[1] unimolecular nucleophilic substitution  $S_N1$
- \mech[2] bimolecular nucleophilic substitution  $S_N2$
- $\backslash$ mech[se] electrophilic substitution S<sub>E</sub>
- <span id="page-14-2"></span>• \mech[1e] unimolecular electrophilic substitution  $S_E1$
- \mech[2e] bimolecular electrophilic substitution  $S_E2$
- \mech[ar] electrophilic aromatic substitution  $Ar-S<sub>E</sub>$
- **\mech[e]** elimination E
- **\mech[e1]** unimolecular elimination E1
- **\mech[e2]** bimolecular elimination E2
- \mech[cb] unimolecular elimination "conjugated base", i.e. via carbanion  $E1_{cb}$

#### **12. Redox Reactions**

<span id="page-14-0"></span>*chemmacros* provides two commands²⁸, to visualize the transfer of electrons in redox reactions. Both commands are using Ti*k*Z.

```
\OX{<name>,<atom>}
```

```
\redox(<name1>,<name2>)[<tikz>][<num>]{<text>}
```
\OX places <atom> into a node, which is named with <name>. If you have set two \OX, they can be connected with a line using \redox. To do so the names of the two nodes that are to be connected are written in the round braces. Since  $\lceil \cdot \rceil$  draws a tikzpicture with options remember picture,overlay, the document needs to be *compiled at least two times*.

1 \OX{a, Na} \$\rightarrow \$ \OX{b, Na}\pch\redox(a, b){oxidation}

 $\overline{Na} \rightarrow \overline{Na}^+$ oxidation

This line can be customized using Ti $kZ$  keys in [ $\lt$ tikz>]:

```
1 \OX{a, Na } $\rightarrow$ \OX{b, Na }\pch\redox(a, b)[->, red]{ ox }
```
 $Na \rightarrow Na^+$ ox

With the argument  $[\text{sinm}]$  the length of the vertical parts of the line can be adjusted. The default length is .6em. This length is multiplied with <num>. If you use a negative value the line is placed *below* the text.

<span id="page-14-1"></span><sup>&</sup>lt;sup>28</sup> Thanks to Peter Cao who suggested this feature.

```
1 \OX{a , Na } $\ rightarrow $ \OX{b , Na }\ pch
2 \lceil 2 \rceil \redox(a,b)[->,red]{ ox }
3 \ redox (a , b ) [ < - , blue ][ -1]{ red }
     \overrightarrow{Na} \rightarrow \overrightarrow{Na}^+.
          ox
         red
```
The default length of the vertical lines can be customized with the option

redox dist = <dim> A TEX dimension. Default = .6em

```
1 \ chemsetup { redox / dist =1 em }
2 \OX{a, Na} $\rightarrow$ \OX{b, Na}\pch\redox(a,b)[->,red]{ox}
   \overrightarrow{Na}<br>Na. \rightarrow Na<sup>+</sup>
       ox
```
Additionally the option

redox sep = <dim> Default = .2em

can be used to change the distance between the atom and the beginning of the line.

```
1 \ chemsetup { redox / sep = . 5 em }
2 \OX{a, Na} \frac{1}{\alpha} \cdox (a, b)[->, red]{ ox }
   Na \rightarrow Na^+\overline{\bigcup_{x=0}^{0x}}
```
Examples:

```
1 \ch{ 2 "\0X{o1, Na}" + "\0X{r1, Cl}" {}2 -> 2 "\0X{o2, Na}" \pch{} + 2 "\0X{r2, Cl}" \
         mch }
2 \ redox (01, 02) {\small OX: $- 2\el$}
3 \ \ \ \ \ \ \ \ \ \ \ \ (r1, r2) [][-1]{\small RED: $+ 2\el$}
    2 \text{Na} + \text{Cl}_2 \rightarrow 2 \text{Na}^+ + 2 \text{Cl}^-OX: −2e
–
                  RED: +2e^-
```

```
1 \ch{ 2 "\0X{01,\ox{0,Na}}" + "\0X{r1,\ox{0,Cl}}" {}2 -> 2 "\0X{o2,\ox{+1,Na}}" \pch
        {\{\} + 2 "\ OX{ r 2, \ ox { -1, Cl } }" \ mch }
2 \ redox (o1, o2) {\small OX: $-2\el$}
3 \ \ \ \ \ \ \ \ \ \ \ \ (r1, r2) [][-1]{\small RED: $+ 2\el$}
          OX: −2e
–
```

$$
2\overset{\circ}{Na} + \overset{\circ}{CI_2} \longrightarrow 2\overset{\circ}{Na^+} + 2\overset{-\circ}{CI^-}
$$
\n
$$
\overset{\circ}{RED: +2e^-}
$$

 $RED: +2e$ 

```
1 \ch{ 2 "\0X{01,\ox{0,Na}}" + "\0X{r1,\ox{0,Cl}}" {}2 -> 2 "\0X{o2,\ox{+1,Na}}" \pch
       \{\} + 2 "\OX{r2,\ox{-1,Cl}}" \mch }
```

```
2 \ redox (o1, o2) [draw=red, ->][3.33]{\small OX: $- 2\el$}
```

```
3 \ \ \ \ \ \ \ \ \ \ \ (r1, r2) [draw=blue, ->]{\small RED: $+ 2\el$}
```
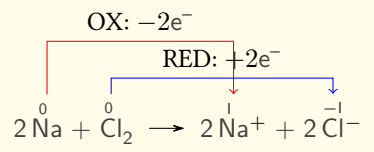

```
1 \ch{ 2 "\0X{01,\ox{0,Na}}" + "\0X{r1,\ox{0,Cl}}" {}2 -> 2 "\0X{o2,\ox{+1,Na}}" \pch
       {\} + 2 "\0X{r2,\ox{-1, Cl}}" \mch }
```

```
2 \ redox (o 1 , o 2) [ green , - stealth ]{\ small OX }
```

```
3 \ redox (r 1 , r 2) [ purple , - stealth ][ -1]{\ small RED }
```

$$
\begin{array}{ccc}\n&\text{OX} & & & \\
&\downarrow & & \\
2\stackrel{0}{\mathsf{Na}} + \stackrel{0}{\mathsf{C}} \stackrel{1}{\mathsf{C}} & \rightarrow & 2\stackrel{1}{\mathsf{Na}} + 2\stackrel{-1}{\mathsf{C}} \stackrel{1}{\mathsf{C}} \\
\hline\n&\text{RED}\n\end{array}
$$

## <span id="page-16-0"></span>**13. (Standard) State, Thermodynamics**

#### <span id="page-16-1"></span>**13.1. Thermodynamic Variables**

The following commands use siunitx:

```
\Enthalpy[<keyval>](<subscript>){<value>}
```

```
\Entropy[<keyval>](<subscript>){<value>}
```

```
\Gibbs[<keyval>](<subscript>){<value>}
```
Their usage is pretty much self-explaining:

<span id="page-17-3"></span><span id="page-17-1"></span>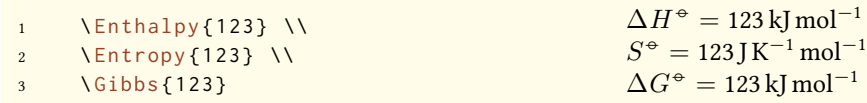

e argument (<subscript>) adds a subscript for specification: \Enthalpy(r){123} ∆r*H−◦* = 123 kJ mol*−*<sup>1</sup> .

There are several keys to customize the commands.

–none– exponent = <anything> –none– delta = <anything>/false –none– subscript = left/right

```
-none- unit = \langleunit\rangle
```
The default values depend on the command.

```
1 \ Enthalpy [unit=\kilo\joule]{-285} \\
2 \ Gibbs [delta=false]\{0\} \\
3 \ Entropy [ delta =\ Delta , exponent =]{56.7}
∆S = 56.7 J K−1 mol−1
                                                          \Delta H<sup>→</sup> = −285 kJ
                                                           G^{\oplus} = 0 \,\mathrm{kJ\,mol^{-1}}
```
The unit is set corresponding to the rules of siunitx and depends on its settings:

```
1 \ Enthalpy { -1234.56 e 3} \\
2 \ sisetup { per - mode = symbol , exponent - product =\ cdot , output - decimal - marker ={ ,} , group - four
         - digits = true }
  \ Enthalpy { -1234.56 e 3}
   ∆H−◦ = −1234.56 × 103 kJ mol−1
```

```
∆H−◦ = −1 234,56 · 103 kJ/mol
```
#### <span id="page-17-0"></span>**13.1.1. Create New Variables**

You can use the command

```
\setnewstate[<keyval>]{<name>}<symbol>{<unit>}
```
to create new corresponding commands:

```
1 \ setnewstate{Helmholtz}{A}{\kilo\joule\per\mole}
2 \setnewstate [ subscript - left = false, exponent = ] { ElPot } { E } { \ volt }
3 \ Helmholtz {123.4} \\
4 \ ElPot { -1.1} \\
5 \ ElPot [ exponent =0]($\ ch{ Sn }|\ ch{ Sn ^2+}||\ ch{ Pb ^2+}|\ ch{ Pb }$) {0.01}
    \Delta A^<sup>→</sup> = 123.4 kJ mol<sup>-1</sup>
    \Delta E = -1.1 V
    \Delta E_{\mathsf{Sn}|\mathsf{Sn}^{2+}||\mathsf{P}\mathsf{b}^{2+}|\mathsf{P}\mathsf{b}}^{0} = 0.01\,\mathrm{V}
```
The command has some keys with which the default behaviour of the new command can be set.

<span id="page-18-3"></span> $exponent =$ 

delta = <anything>/false

–none– subscript-left = true/false

subscript = <anything>

#### **13.1.2. Redefine Variables**

#### With

<span id="page-18-0"></span>\renewstate[<keyval>]{<name>}<symbol>{<unit>}

you can redefine the already existing commands:

```
1 \ renewstate { Enthalpy } { h } { \ joule }
2 \ Enthalpy (f ) {12.5}
                                                                  \Delta_f h<sup>⊕</sup> = 12.5 J
```
The command is analogous to  $\setminus$  setnewstate, i.e. it has the same keys.

So – for following thermodynamic conventions – one could define a molar and an absolute variable:

```
1 \ setnewstate [exponent=]{ enthalpy }{ h }{\kilo\joule\per\mole }% molar
```

```
2 \ renewstate [ exponent = ] { Enthalpy } { H } { \ kilo \ joule } % absolute
```

```
3 \ enthalpy { -12.3} \ Enthalpy { -12.3}
```

```
\Delta h = -12.3 kJ mol<sup>−1</sup> \Delta H = -12.3 kJ
```
#### **13.2. State**

The commands presented in section 13.1 internally all use the command<sup>29</sup>

<span id="page-18-1"></span>\State[<keyval>]{<symbol>}{<subscript>}

It can be used to write the thermodynamic variables without value and unit. Examples:

```
1 \ State {A }, \ State {G } { f }, \ State [ subscript - left = false ] { E } { \ ch { Na } }, \ State [ exponent = \
          SI {1000}{\ celsius }]{ H }
```

```
\Delta A^{\oplus}, \Delta_{\rm f}G<sup>\oplus</sup>, \Delta E^{\oplus}_{\rm Na}, \Delta H^{\rm 1000} ℃
```
<span id="page-18-2"></span>Again there are some keys to customize the command:

state exponent = <anything>

- state subscript-left = true/false
- state delta = <anything>/false

²⁹ Please note that {<subscript>} is an *optional* argument.

## <span id="page-19-2"></span>**14. Spectroscopy**

<span id="page-19-0"></span>If substances are examined wether they are what they're supposed to, one often needs NMR spectroscopy. Measured results then are written in a way like: <sup>1</sup>H-NMR (400 MHz, CDCl<sub>3</sub>):  $\delta$  = 1.59... *chemmacros* provides a command which simplifies writing this down (uses siunitx).

\NMR{<num>,<elem>}(<num>,<unit>)[<solvent>]

\NMR\*{<num>,<elem>}(<num>,<unit>)[<solvent>]

All arguments are optional! Without arguments we get<sup>30</sup>:

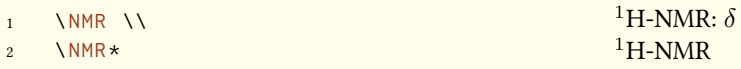

With the first argument you can specify the kind of NMR:

 $13$ <sub>C</sub>-NMR: *δ*<sup>13</sup>C-NMR: *δ*<sup>13</sup>C-NMR: *δ*<sup>13</sup>C-NMR: *δ*<sup>13</sup>C-NMR: *δ* 

With the second argument the frequency (in MHz) can be specified:

1 \ NMR (400) **1H-NMR (400 MHz):**  $\delta$ 

You also can change the unit:

```
1 \ NMR (4 e 8 ,\ hertz )
                                                                                   ^{1}H-NMR (4 \times 10<sup>8</sup> Hz): \delta
```
Please note that the setup of siunitx also has an impact on this command:

```
1 \ sisetup { exponent - product = \ cdot }\ NMR (4e8, \ hertz)
   ^{1}H-NMR (4 · 10<sup>8</sup> Hz): δ
```
And finally with the third argument the solvent can be specified:

<sup>1</sup> \ NMR [ CDCl 3] <sup>1</sup>H-NMR (CDCl<sup>3</sup> ): *δ*

<span id="page-19-1"></span>With the keys

nmr unit = <unit> Default = \mega\hertz

nmr  $nu \text{ nucleus} =$  {<num>, <elem>} Default = {1, H}

<span id="page-20-3"></span>the default unit and the default nucleus can be changed. Examples:

```
1 {\ chemsetup [ nmr ]{ nucleus ={13 , C }}\ NMR (100) \ NMR *(100) } \\
2 \ NMR *{19 , F }[ CFCl 3] \ NMR *{19 , F }(285) [ CFCl 3] \\
3 \NMR(400)[CDCl3] = \num{1.59} (q, 1H, \textit{ J} = \SI{11.6}{\hertz}, H-4)
   13C-NMR (100 MHz): δ
13C-NMR (100 MHz)
   ^{19}F-NMR (CFCl<sub>3</sub>) ^{19}F-NMR (285 MHz, CFCl<sub>3</sub>)
   <sup>1</sup>H-NMR (400 MHz, CDCl<sub>3</sub>): \delta = 1.59 (q, 1H, \tilde{\jmath} = 11.6 Hz, H-4)
```
## **15. Commands for mhchem**

mhchem isn't loaded automatically any more but only if you've specified method = mhchem in the preamble. In the default settings CHEMMACROS uses CHEMFORMULA instead.

<span id="page-20-0"></span>*chemmacros* provides only one command specifically for mhchem<sup>31</sup>. It is meant to place text below of compounds.

\mhName[<keyval>]{<formula>}{<text>}

For example:

\ce {4 C2H5Cl + Pb / Na -> \mhName {Pb (C2H5) 4} { former antiknock additive } + NaCl }

4 C<sub>2</sub>H<sub>5</sub>Cl + Pb/Na → Pb(C<sub>2</sub>H<sub>5</sub>)<sub>4</sub> + NaCl former antiknock additive

<span id="page-20-2"></span>There are several keys to customize  $\mbox{\scriptsize\rm hhName}.$ 

- mhName align =  $\langle$ alignment command> the alignment of the text in the box it is placed in, default = \centering
- mhName format =  $\langle$ anything> the format of the text
- mhName fontsize =  $\zeta$  font size command> the fontsize of the text, default = \tiny
- mhName width =  $\langle$ dim>/auto the width of the box the text is placed in, default = auto

```
1 \ce {4 C 2H 5 Cl + Pb / Na -> \mhName [fontsize=\footnotesize]{Pb (C 2H 5) 4}{ former
          antiknock additive} + NaCl}\\
2 \chemsetup[mhName]{align=\raggedright,fontsize=\small,format=\bfseries\color{red},
          width = 3 cm3 \leq \text{ce} \{4 \text{ C2H5Cl } + \text{Pb } / \text{Na } \Rightarrow \ \text{hName} \{Pb (C2H5)4\} \text{ former } \text{antiknot } \text{additive } \} + \text{NaCl} \}
```
<span id="page-20-1"></span><sup>&</sup>lt;sup>30</sup> All arguments can be combined freely, the command can also be used in math mode. <sup>31</sup> CHEMFORMULA provides its own possibility.

<span id="page-21-3"></span> $4 C_2H_5Cl + Pb/Na \longrightarrow Pb(C_2H_5)_4 + NaCl$ former antiknock additive 4 C<sub>2</sub>H<sub>5</sub>Cl + Pb/Na →  $)$ <sub>4</sub> **former antikno additive**  $+$  NaCl

## <span id="page-21-0"></span>**16. Reaction Environments**

#### **16.1. Defined by** *chemmacros*

You can use these environments for numbered…

\begin{reaction} <formula or mhchem code> \end{reaction}

\begin{reactions} <formula or mhchem code> \end{reactions}

…and their starred versions for unnumbered reactions.

\begin{reaction\*} <formula or mhchem code> \end{reaction\*}

\begin{reactions\*} <formula or mhchem code> \end{reactions\*}

With them you can create (un)numbered reaction equations similar to mathematical equations. The environments reaction/reaction\* use the equation/equation\* environments and the environments reactions/reactions\* use the align/align\* environments to display the reactions.

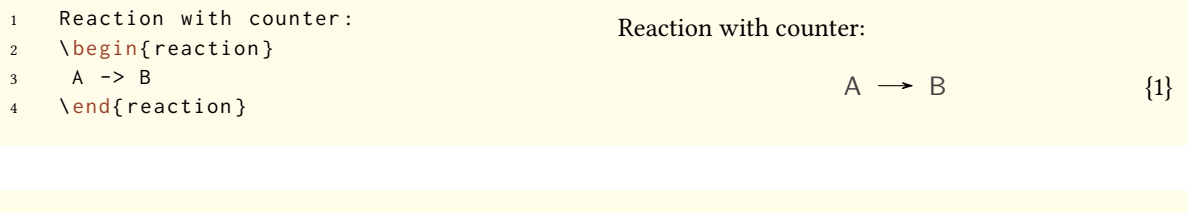

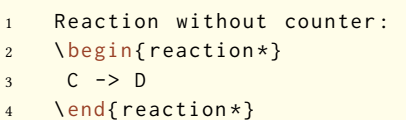

Reaction without counter:

<span id="page-21-2"></span><span id="page-21-1"></span> $C \rightarrow D$ 

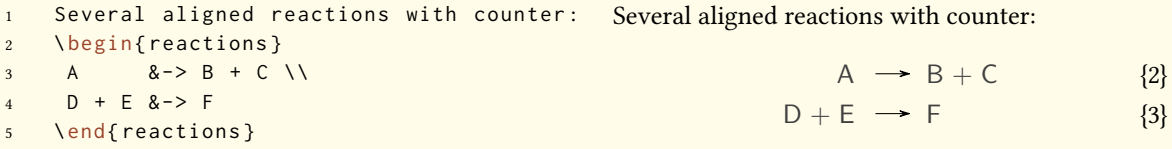

```
1 Several aligned reactions without counter :
2 \ begin{ reactions * }
3 G 8-> H + I \quad \forall4 J + K & -> L
5 \ end { reactions *}
```
Several aligned reactions without counter:

 $G \rightarrow H + I$  $J + K$   $\rightarrow$  L

If you want to change the layout of the counter tags, you can use \renewtagform{<tagname>}[<format>]{<right delim>}{<left delim>}<sup>32</sup>.

```
1 \renewtagform{reaction}[R \textbf]{[}{]}
2 \ begin{ reaction }
3 H2O + CO2 <<=> H2CO3
4 \ end { reaction }
```
<span id="page-22-0"></span>
$$
H_2O + CO_2 \rightleftharpoons H_2CO_3 \tag{R4}
$$

#### **16.2. Own Reactions**

You can create new types of reactions with the command:

```
\newreaction[<keyval>]{<name>}{<math name>}
```
<name> will be the name of the new environment. <math name> is the used math environment. The command has two keys.

```
–none– star = true/false
```
–none– arg = true/false

There is star, which will also define a starred version of the new environment, if the starred math environment exists. If it doesn't exist, this will cause an error.

Then there is arg, which is used to define an environment with a mandatory argument. Of course this only works, if the used math environment has a mandatory argument.

The predefined environments are defined via

\newreaction[star]{reaction}{equation} and

```
\reaction[star]{reactions}{align}.
```
Let's suppose, you'd like to have the alignment behaviour of the alignat environment for *chemformula*/mhchem reactions. You could do the following:

\newreaction[star,arg]{reactionsat}alignat

With this the reactionsat environment is defined.

<sup>&</sup>lt;sup>32</sup> Provided by the mathtools package

```
1 \newreaction [star, arg]{ reactionsat }{ alignat }
2 \ begin{ reactionsat } {3}
3 A 8-> B 88-> C 88-> D \\
4 aaaaa & - > bbbbb && - > ccccc && - > ddddd
5 \ end { reactionsat }
6 \ begin { reactionsat *}{2}
7 A 8-> B 8- C 8-> D \\
8 aaaaa > bbbbb &\qquadquad ( ) ccccc > ddddd
9 \ end { reactionsat *}
                           A \rightarrow B \rightarrow C \rightarrow D \{5\}aaaaa \rightarrow bbbbb \rightarrow ccccc \rightarrow ddddd \{6\}A \rightarrow B C \rightarrow Daaaaa \rightarrow bbbbb ccccc \rightarrow ddddd
```
#### <span id="page-23-0"></span>**16.3. List of Reactions**

*chemmacros* also provides a command to display a list of the reactions created with the reaction environment.

```
\listofreactions
```

```
1 \ listofreactions
```
## **List of reactions**

<span id="page-23-1"></span>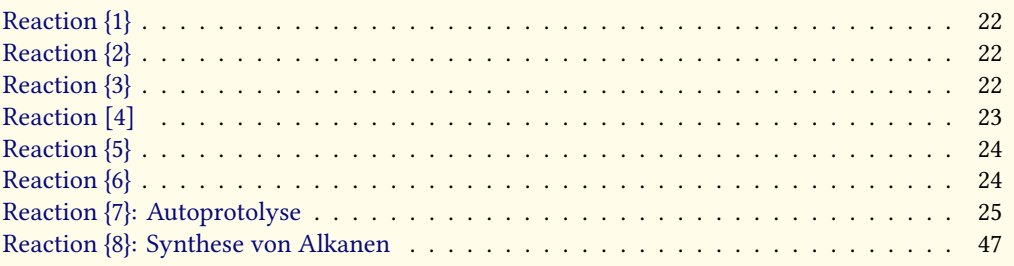

Th[e Output of this list can be](#page-24-1) modified by two options:

reaction list-name [= <name of the list>](#page-46-1) Let's you set the name of the list manually. Default = List of reactions

reaction list-entry = <prefix to each entry> Let's you set a prefix to each list entry. Default = Reaction

Both default option values recognize the package option german. Instead of using the option list-name you also could redefine \reactionlistname.

<span id="page-24-2"></span>The list lists all reactions with a number and disregards reactions without number. All reaction environments without star have an optional argument which let's you add a description (or caption) for the entry in the list.

```
1 \begin{reaction}[Autoprotolyse]
2 2 H 20 <<=> H 30+ + OH -
3 \ end { reaction }
```

```
2 H_2 O \rightleftharpoons H_3 O^+ + OH^-{7}
```
## **17. Phases**

These commands are intended to indicate the phase of a compound.

```
\sceilsld[<anything>] (s)\lceil \quad \lceil \cdot \rceil \rceil \lqd[ <anything >] _{(1)}\gas (g)
```
 $\lambda$ aq  $(aq)$ 

Please notice, that the commands \solid and \liquid are now called \sld and \lqd, respectively. Also notice that they *don't* have an optional argument inside  $\ch$ !

```
1 \ch{ C \ sld { } + 2 H 20 \ lqd { } -> CO 2\ gas { } + 2 H 2\ gas }\\
2 To make it complete: NaCl\aq.
   C_{(s)} + 2 H_2 O_{(l)} \rightarrow CO_{2(g)} + 2 H_{2(g)}To make it complete: \text{NaCl}_{\text{(aq)}}.
```
With the package option german (see section 4) or by using the optional arguments you get the german versions:

```
1 {\ chemsetup [ option ]{ german = true }
2 \ch{C\sld{} + 2 H2O\lqd{} -> CO2\gas{} + 2 H2\gas} }\\
3 \text{ Ce} \{ C \ \ s1d [ f ] + 2 H 20 \ \ lqd [ f ] \rightarrow CO2 \ gas \} + 2 H 2 \ gas \}C_{(f)} + 2 H_2 O_{(f1)} \rightarrow CO_{2(g)} + 2 H_{2(g)}\text{C}_{\text{(f)}} + 2 \text{H}_2\text{O}_{\text{(fl)}} \longrightarrow \text{CO}_{2\text{(g)}} + 2 \text{H}_{2\text{(g)}}
```
If you looked closely, you have probably noticed that the german  $\lceil \dagger q \rceil$  isn't identical to  $\lceil \dagger q \rceil$ but to  $\lceil \cdot \rceil$ . This makes the subscript more readable.

Of course it doesn't matter which command with optional argument you use. Both of them just write a subscript with braces.  $\sceil \cdot s \cdot d[f]$  is identical to  $\lceil \cdot d[f] \rceil$ .

One can think of other uses, too:

<span id="page-25-2"></span> $1 \qquad C \setminus s \cdot 1$ d [graphite]

## <span id="page-25-0"></span>**18. Newman Projections**

*chemmacros* provides the command

\newman[<keyval>](<angle>){<1>,<2>,<3>,<3>,<4>,<5>,<6>}

which allows you to create newman projections (uses TikZ). With <angle> the back atoms are rotated counter clockwise with respect to the front atoms.

<span id="page-25-1"></span>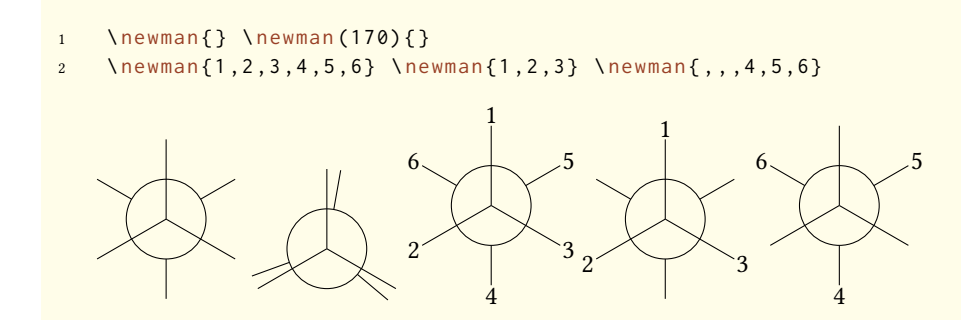

Several keys allow customization:

newman angle = <angle> default angle

newman scale = <factor> scale the whole projection

newman ring = <tikz> customize the ring with Ti*k*Z keys

newman atoms = <tikz> customize the nodes within which the atoms are set

newman back-atoms = <tikz> explicitly customize the back atoms

- 1 \ chemsetup [ newman ] { angle = 45 } \ newman { }
- 2 \ newman [ scale = .75, ring = { draw = blue, fill = blue ! 20 } ] { }

. .

```
1 \chemsetup[newman]{atoms={draw=red, fill=red!20, inner sep=2pt, rounded corners}}
```
2 \ newman {1 ,2 ,3 ,4 ,5 ,6}

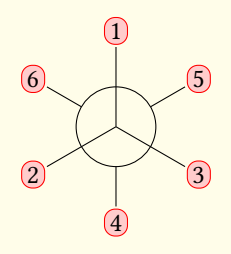

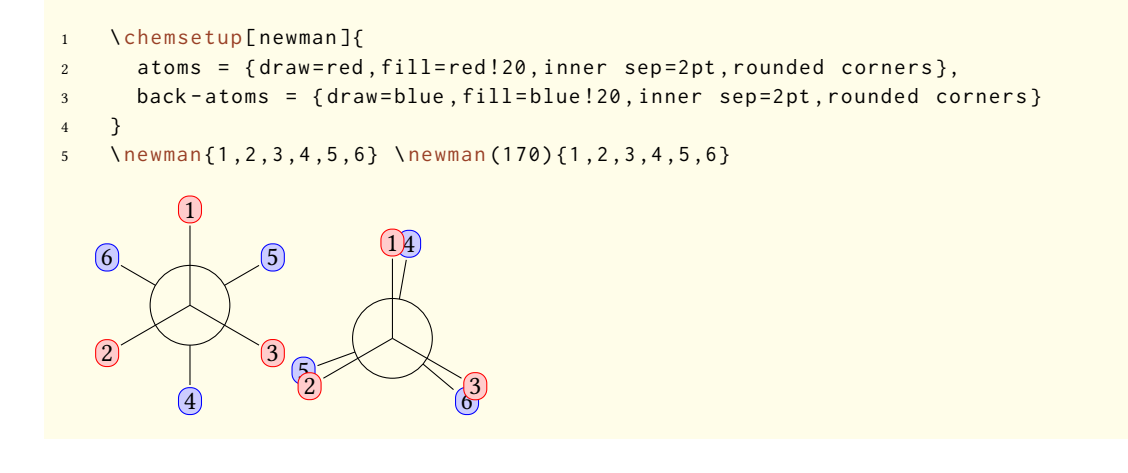

## <span id="page-26-0"></span>**19. s, p, and Hybrid Orbitals**

*chemmacros* provides the following command to create orbitals:

```
\orbital[<keyval>]{<type}
  There are the following types available for <type>:
 s
 p
 sp
 sp2
 sp3
1 \orbital{s} \orbital{p} \orbital{sp} \orbital{sp2} \orbital{sp3}
    . .
          .
                   .
                   .
                            .
                            .
                                      .
                                      .
```
<span id="page-27-0"></span>Depending on the type you have different keys to modify the orbitals:

- orbital phase  $= +/-$  changes the phase of the orbital (all types)
- orbital scale = <factor> changes the size of the orbital (all types)
- orbital color = <color> changes the color of the orbital (all types)
- orbital angle =  $\langle \text{angle}\rangle$  rotates the orbitals with a p contribution counter clockwise (all types except s)
- orbital half = true/false displays only half an orbital (only p)

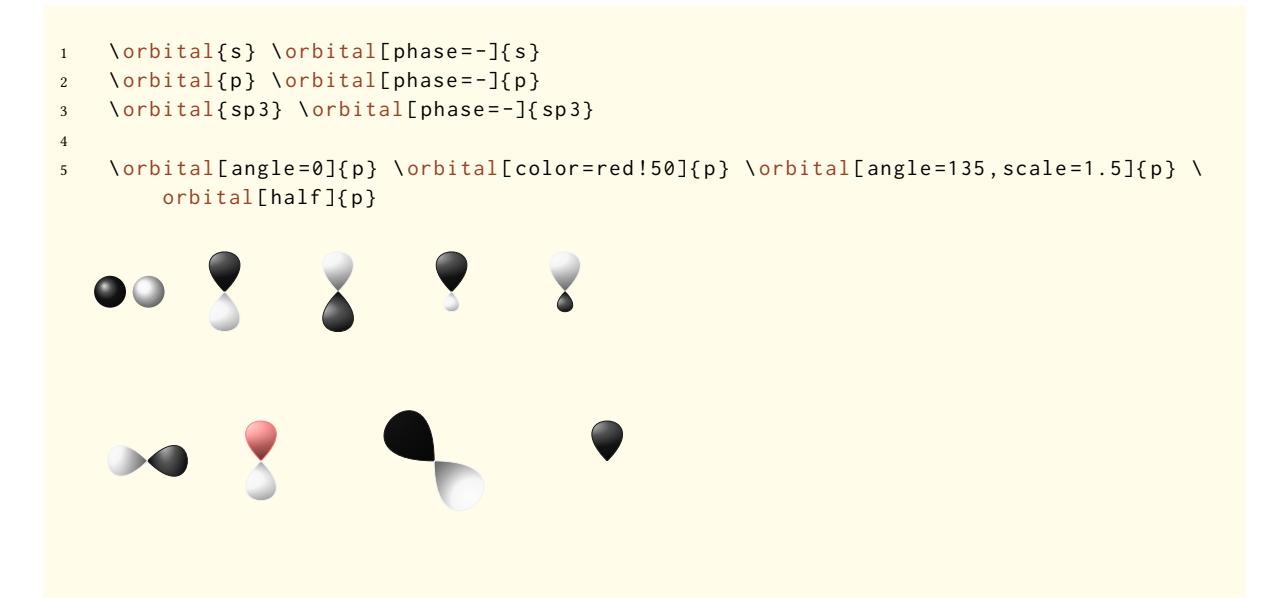

Additionally there are two keys, with which the Ti*k*Z behaviour can be changed.

- orbital overlay = true/false the orbital "doesn't need space"; it is displayed with the Ti*k*Z option overlay.
- orbital opacity = <num> the orbital becomes transparent; <value> can have values between 1 (fully opaque) to 0 (invisible).

```
1 \ vspace {1 cm }\ hspace {1 cm }
2 \ chemsetup [ orbital ] {
3 overlay ,
4 p/color = black!70
5 }
6 \ setbondoffset {0 pt }
7 \ chemfig{?\ orbital{p} -[,1.3]{\ orbital [phase = -]{ p } } -[:30, 1.1]\ orbital{p} -[:150,.9]{\
        orbital[phase = -](p) - [4, 1.3] \orbital[p] - [:-150, 1.1] \orbital[phase = -](p)?
8 \ vspace {1 cm }
```
<span id="page-28-1"></span>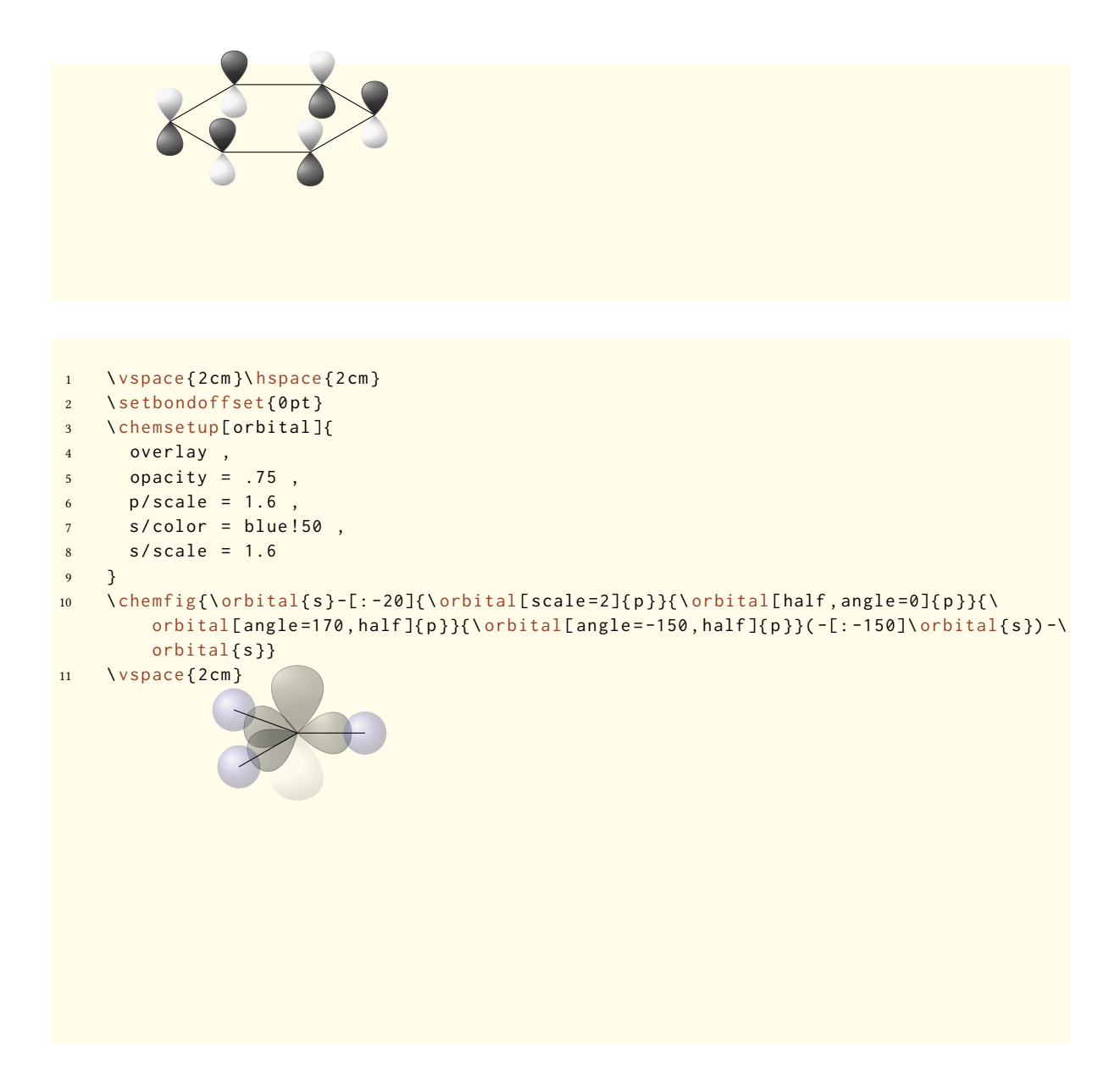

### <span id="page-28-0"></span>**20.** *chemformula* **support**

*chemformula* and *chemmacros* are designed to work together closely. is is not perfect, though. There are even some restrictions. If you want to avoid them simply use method = mhchem and forget about this section and the next part.

You don't need to use \mch and related commands inside \ch. Indeed, you shouldn't use them as they might mess with the subscript and superscript alignment. The CHEMMACROS option circled is obeyed by \ch.

```
1 \ chemsetup [ option ] { circled=all }
2 \ch{H+ + OH- \langle => H20}
                                                          H^{\oplus} + OH^{\ominus} \rightleftharpoons H_2O
```
The commands  $\s1d$  and  $\lceil \frac{1}{d} \rceil$  don't have an optional argument inside  $\cosh$ .

1 \ch{ $Ba ^{2+}\aa{}_{3} + SO4^{2-}\aa{}_{3} -\n$  BaSO4\sld{} v} \\ 2 \ch{Ba^2+ \aq{} + SO4^2- \aq{} -> BaSO4\sld{} v}  $\text{Ba}_{\text{(aq)}}^{2+} + \text{SO}_{4\text{(aq)}}^{2-} \longrightarrow \text{BaSO}_{4\text{(s)}}\downarrow$  $\text{Ba}^{2+}(\text{aq}) + \text{SO}_4^{2-}(\text{aq}) \longrightarrow \text{BaSO}_{4(\text{s})} \downarrow$ 

The option synchronize recognizes the format and font selections made for *CHEMFORMULA*.

## **21. Key Overview**

In the table below all keys provided by *chemmacros* for customization are listed. All keys that belong to a module can be set with

```
\chemsetup[<module>]{<keyval>} or
```
\chemsetup{<module>/<keyval>}.

Some keys can be set without value. Then the underlined value is used.

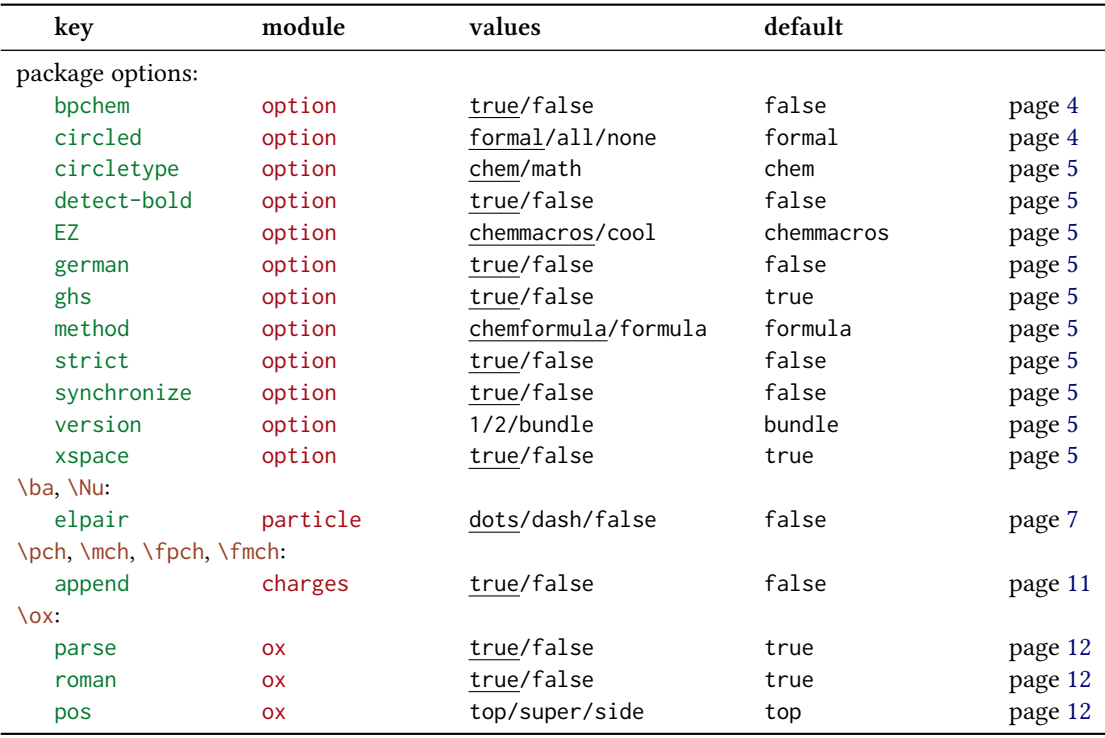

<span id="page-30-0"></span>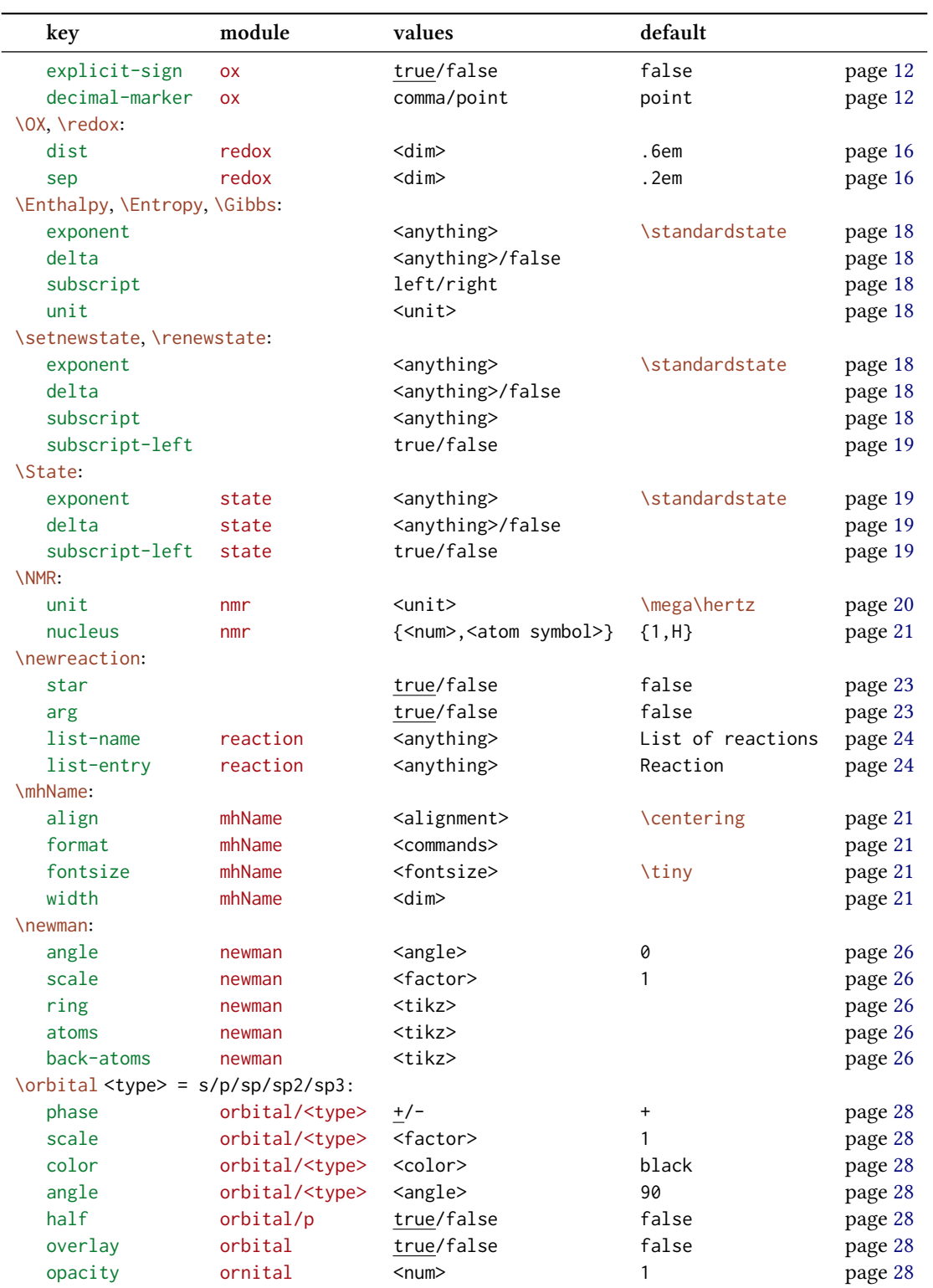

# <span id="page-31-3"></span><span id="page-31-0"></span>**Part III. chemformula**

## <span id="page-31-1"></span>**22. Setup**

All of *CHEMFORMULA*'s options belong to the module chemformula. This means they can be setup with

1 \ chemsetup [ chemformula ]{ < options >} or

2 \ chemsetup{chemformula/<option1>, chemformula/<option2>}

## <span id="page-31-2"></span>**23. The Basic Principle**

*chemformula* offers one main command.

```
\ch[<options>]{<input>}
```
The usage will seem very familiar to you if you're familiar with mhchem:

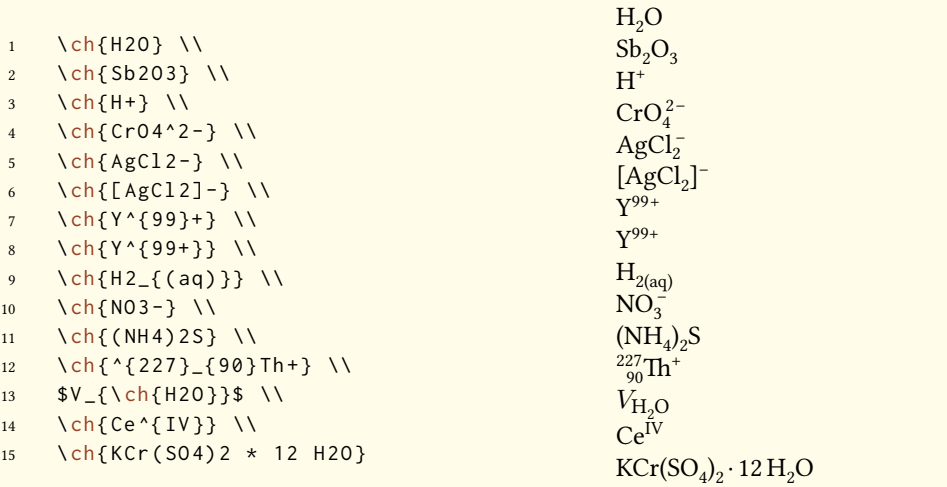

However, there are differences. The most notable one: *CHEMFORMULA* distinguishes between different types of input. These different parts *have* to be seperated with blanks:

\ch{part1 part2 part3 part4}

A blank in the input *never* is a blank in the output. This role of the blank strictly holds and disregarding it can have unexpected results and even lead to errors.

Another notable difference: *chemformula* tries to avoid math mode whenever possible:

<span id="page-32-1"></span>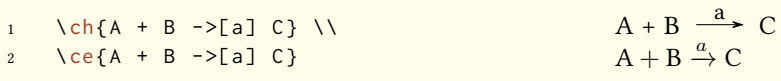

This means that \ch{2H2O} is recognized as a *single* part, which in this case is recognized as a compound.

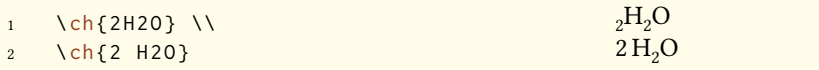

This also means, that a part cannot contain a blank since this will automatically divide it into two parts. If you need an extra blank in the output you need to use ~. However, since commands in most cases gobble a space after them a input like  $\ch{\Gamma\mathrm{command}}$  ABC} will be treated as a single part. If you want or need to divide them you need to add an empty group:  $\ch{\Gamma} ABC$ . The different input types are described in the following sections.

There are some options to customize the output of the  $\ch$  command. They can either be applied locally using the optional argument or can be set globally using the setup command. All options of *chemformula* belong to the module chemformula.

\chemsetup[chemformula]{<options>}

## <span id="page-32-0"></span>**24. Stoichiometric Factors**

A stoichiometric factor may only contain of numbers and the signs .,\_/

```
1 \quad \text{hch} {2} \\
2 \ch {12}
 3
4 % decimals :
5 \quad \text{ch} {3.5} \quad \text{V}\hbox{ch} {5, 75}7
8 % fractions :
9 \text{ \textdegree} \text{ \textdegree} 3/2} \text{ \textdegree}10 \text{ \qquad } \text{ch} \{1\_1/2\}2
                                                                                               12
                                                                                               3.5
                                                                                               5.75
                                                                                                3
2
                                                                                                1\frac{1}{2}
```
You have to be a little bit careful with the right syntax but I believe it is rather intuitive.

this won't work but will result in an error:  $\ch{1/1_1}$ 

There are a few possibilities to customize the output.

decimal-marker =  $\langle$ marker> the symbol to indicate the decimal. Default = .

<span id="page-33-0"></span>frac-style = math/xfrac/nicefrac determines how fractions are displayed. Default = math stoich-space =  $\langle$ dim> The space that is placed after the stoichiometric factor. Default = .1667em

```
1 \ch[decimal - marker ={,}]{3.5} \ch[decimal - marker ={$\cdot $}]{3,5}
```
3,5 3*·*5

The option frac-style =  $xfrac$  uses the \sfrac command of the xfrac package. The output strongly depends on the font you use.

```
\ch[frac-style=xfrac]{3/2} \ch[frac-style=xfrac]{1_1/2}
3⁄2 11⁄2
```
*chemformula* defines the instance formula-text-frac which you can redefine to your needs. See the xfrac documentation for further information. The default definition is this:

```
1 \DeclareInstance{xfrac}{ chemformula - text - frac }{ text }
2 \{3 slash-left-kern = -.15 em,
4 slash - right - kern = -.15 em
5 }
```
This document uses the font Linux Libertine and the following definition:

```
1 \DeclareInstance{xfrac}{ chemformula - text - frac }{ text }
2 \{3 \qquad \text{scale-factor} \qquad = 1,
4 denominator-bot-sep = -.2ex,
5 denominator-format = \scriptsize #1 ,
6 numerator-top-sep = -.2ex,
7 numerator-format = \scriptsize #1
8 }
```
The option frac-style = nicefrac uses the  $\iota$ nicefrac command of the nicefrac package.

```
1 \ch[frac-style=nicefrac]{3/2} \ch[frac-style=nicefrac]{1_1/2}
```
<sup>3</sup>/<sup>2</sup> 11/<sup>2</sup>

The option stoich-space allows you to customize the space between stoichiometric factor and the group following after it.

<span id="page-34-3"></span>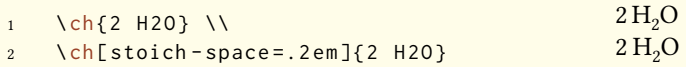

## **25. Compounds**

<span id="page-34-0"></span>CHEMFORMULA determines compounds as the type that "doesn't fit in anywhere else". This point will become more clear when you know what the other types are.

```
1 \quad \text{ch} \{ H 2 S 0 4 \} \quad \text{V}2 \ch { [ Cu ( NH 3 ) 4 ] ^2 + }
                                                                                                              H_2SO_4[Cu(NH<sub>3</sub>)<sub>4</sub>]<sup>2+</sup>
```
#### **25.1. Adducts**

*chemformula* has two identifiers which will create adducts.

<span id="page-34-1"></span>\ch{A.B}

\ch{A\*B}

```
1 \ch{ CaSO 4. H 20} \\
2 \ch{ CaSO 4 * H 2 O }
                                                               CaSO_4 \cdot H_2OCaSO_4 \cdot H_2O
```
Since numbers in a compound always are treated as subscripts (see section 25.2) you sometimes need to introduce stoichiometric factors for the right output:

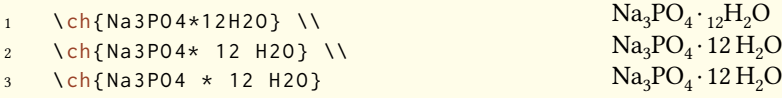

#### **25.2. Subscripts**

*All* numbers in a compound are treated as subscripts.

<span id="page-34-2"></span>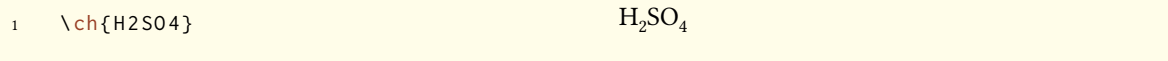

If you want a letter to be a subscript you can use the math syntax:

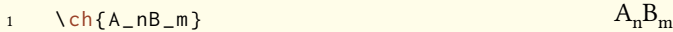

<span id="page-35-2"></span>The subscript recognizes groups. You can also use math inside it.

```
1 \quad \text{ch} \{ A_{1}, \text{sh} \} B_{1}, \text{sh} \}2 \ch{ NaCl _{2} (aq ) } }
```

```
A_nB_mNaCl<sub>(aq)</sub>
```
#### **25.3. Commands**

Commands are allowed in a compound:

```
1 \ch{\textbf{A2}B3} \ch{A2\color{red}B3} A_2B_3A_2B_3
```
However, if the commands demand numbers as argument, e. g. space commands or chemmacros<sup>33'</sup> \ox command the direct use will fail. This is because the numbers are treated as subscripts *before* the command expands.

```
1 \ch{A\hspace{2mm}B} will raise an error because \hspace sees something like this
       : \ hspace {$_2$ mm }.
```
See section 27.1 for a way around this.

#### **25.4. Charges and Other Superscripts**

<span id="page-35-1"></span>If a compo[und](#page-38-2) *ends* with a plus or minus sign it will be treated as charge sign and typeset as superscript. In other places a plus is treated as a triple bond and a dash will be used as a single bond, see section 25.5.

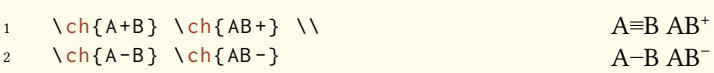

For longer charge groups or other superscripts you can use the math syntax. It recognizes groups and you can use math inside them. Inside these groups neither + nor - are treated as bonds. If a dot . is inside a superscript it is treated as indicator for a radical.

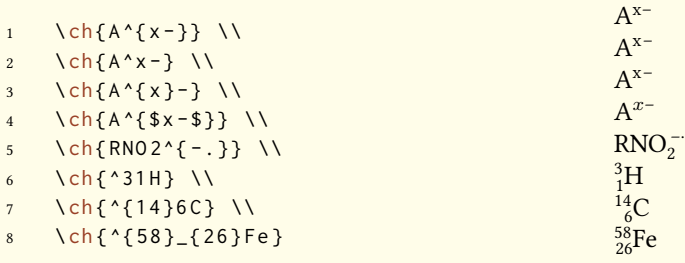

<sup>33</sup> CTAN: chemmacros

<span id="page-36-2"></span>Ions and ion composites with more than one charge can be typeset quite as easy:

```
1 \ch{ SO 4^2 - } \ch{ Ca ^2+ SO 4^2 - }
```

```
^{2-}_{4} Ca<sup>2+</sup>SO<sub>4</sub><sup>2-</sup>
```
#### <span id="page-36-1"></span>**25.5. Bonds**

There are three kinds of bonds:

```
1 single: \ch{CH3-CH3} \\
2 double: \ch{CH2=CH2} \\
3 triple: \ch{ CH + CH }
```
single:  $CH_3$ - $CH_3$ double:  $CH<sub>2</sub>=CH<sub>2</sub>$ triple: CH≡CH

#### <span id="page-36-0"></span>**25.6. Customization**

These options allow you to customize the ouptut of the compounds:

```
subscript-vshift = \langledim> Extra vertical shift of the subscripts. Default = 0pt
subscript-style = text/math Style that is use to typeset the subscripts. Default = textcharge-hshift = \langledim> Shift of superscripts when following a subscript. Default = .3ex
charge-style = text/math Style that is use to typeset the superscripts. Default = text
adduct-space = \langledim> Space to the left and the right of the adduct point. Default = .1333em
```

```
bond-length = <dim> The length of the bonds. Default is the length of an endash as measured
    by \settowidth{<len>}{\textendash}.
```
Maybe you have noticed that charges of certain ions are a little bit shifted to the right:

 $\ch{SO4^2 -} \ch{NH4+} \ch{Na+}$  $_4^{2-}$  NH<sub>4</sub><sup>+</sup> Na<sup>+</sup>

They are shifted if they *follow* a subscript. The amount of the shift can be set with the option charge-hshift.

```
1 \ chemsetup [ chemformula ] { charge - hshift = 0pt }
2 \ch{ SO 4^2 - } \ch{ NH 4+ } \ch{ Na + } \\
3 \ chemsetup [ chemformula ]{ charge - hshift =1 ex }
4 \text{ Ch} \{ S04^2 - } \chi \text{ ch} \{ N H 4 + } \chi \text{ Ch} \{ Na + } \}SO_4^{2-}NH_4^+ Na<sup>+</sup>
     SO_4^2<sup>-</sup> NH<sub>4</sub><sup>+</sup> Na<sup>+</sup>
```
If you don't want the charges to be typeset in text mode you can switch to math mode:

```
1 \ch{ M ^ x + } \ch{ SO 4 ^ 2 - } \\
2 \ chemsetup [ chemformula ] { charge - style = math }
3 \text{ Ch} \{ M^* x + \} \ \text{Ch} \{ S04^2 - \}M^{x+} SO_4^{2-}Mx+ SO4
2−
```
The option subscript-vshift can be used to adjust the vertical shift of the subscripts:

```
1 \quad \text{ch} \{ H 2 50 4 \} \quad \text{ch} \{ Na 3 P0 4 \} \quad \text{h}2 \ chemsetup [ chemformula ] { subscript - vshift = . 5 ex }
3 \left( h \left\{ H 2 S 0 4 \right\} \right) \ch{Na3PO4} \\
4 \ chemsetup [ chemformula ]{ subscript - vshift = -.2 ex }
5 \text{ Ch} {H2 S04} \text{ Ch} {Na3 P04}H_2SO_4 Na<sub>3</sub>PO<sub>4</sub>
    H2SO4 Na3PO4
     H_2SO_4 Na<sub>3</sub>PO<sub>4</sub>
```
You can choose the mode subscripts are typeset in the same way as it is possible for the charges:

```
1 \quad \text{ch} \{ A \_ nB \_ m \} \quad \text{ch} \{ H2S04 \} \quad \text{h}2 \ chemsetup [ chemformula ] { subscript - style = math }
3 \quad \text{ch} \{ A_n B_m \} \quad \text{ch} \{ H2 S04 \}A_nB_mH_2SO_4A_nB_mH_2SO_4
```
The option adduct-space sets the space left and right to the adduct symbol  $\cdot$ .

```
1 \quad \text{ch} \{ \text{Na} \, 3 \text{PO} \} \\
2 \ chemsetup [ chemformula ] { adduct - space = . 2 em }
3 \ch{ Na 3 PO 3* H 2 O }
      Na<sub>3</sub>PO<sub>3</sub>·H<sub>2</sub>ONa<sub>3</sub>PO<sub>3</sub> · H<sub>2</sub>O
```
Changing the length of the bonds:

```
1 \ chemsetup [ chemformula ] { bond - length = 4 mm } %
2 single: \ch{CH3-CH3}3 double: \ch{CH2=CH2}4 triple: \ch{ CH + CH }
   single: CH_3—CH_3double: CH<sub>2</sub>=CH<sub>2</sub>triple: CH=CH
```
## <span id="page-38-4"></span>**26. Special Input Types**

There are some "special type" input groups. These are groups which consist of only one token, namely of the following ones:

<span id="page-38-0"></span> $\ch{f + }$  + creates the plus sign between compounds with space around it:  $\ch{2}$  Na + Cl2}  $2$  Na + Cl<sub>2</sub>

\ch{ v } *↓* sign for precipitate: \ch{BaSO4 v} BaSO4*↓*

\ch{ ^ } *↑* sign for escaping gas<sup>34</sup>: \ch{H2 ^} H<sub>2</sub>*↑* 

The space left and right of the plus sign can be set with this option:

plus-space = <dim> Default = .[3e](#page-38-3)m

```
1 \quad \text{ch} \{ A + B \} \setminus \text{ch} \}2 \ch[plus - space = 4 pt]\{A + B\}A + BA + B
```
## **27. Escaped Input**

<span id="page-38-1"></span>In some cases it may be desirable to prevent *CHEMFORMULA* from parsing the input. This can be done in two ways.

#### **27.1. Text**

If you put something between " " or ' ' then the input will be treated as normal text, except that spaces are not allowed and have to be input with  $\sim$ .

```
\ch{ "<escaped text>" }
  \ch{ '<escaped text>' }
1 \ch {"\ox {2, Ca }" 0} \\
2 \ch{"\ldots\," Na + "\ldots\," Cl2 -> "\ldots\," NaCl} \\
3 \ch{ 'A ~ - > ~ B ' }
   II
CaO
   ... Na + ... Cl<sub>2</sub> \rightarrow ... NaCl
   A \rightarrow B
```
In many cases you won't need to escape the input. But when you get into trouble when using a command inside  $\ch$  try hiding it.

<span id="page-38-3"></span><sup>&</sup>lt;sup>34</sup> Is this the correct English term? Please correct me if it isn't.

#### <span id="page-39-2"></span><span id="page-39-0"></span>**27.2. Math**

If you espacially want to input math you just enclose it with  $\frac{1}{2}$ . This output is different from the escaped text as it is followed by a space.

```
\ch{ $<escaped math>$ }
```

```
1 escaped text: \ch{"$x$" H2O} \\
2 escaped math: \ch{ $x$ H20} \ N
3 \text{ Ch} \{ $2n$ $Na + $n$ $Cl2 \rightarrow $2n$ $NaCl}escaped text: xH<sub>2</sub>Oescaped math: x H<sub>2</sub>O2n\text{ Na} + n\text{ Cl}_2 \longrightarrow 2n\text{ NaCl}
```
The space that is inserted after a math group can be edited:

math-space = <dim> Default = .1667em

```
1 \text{ Ch} \{ $2n$ $ Na + $n$ $ Cl2 -> $2n$ $ NaCl } \ \backslash \2 \ chemsetup [ chemformula ] { math - space = . 2 em }
3 \text{ Ch} \{ $2n$ $ Na + $n$ Cl2 -> $2n$ NaCl} \ \setminus \4 \text{ \ } \text{ch} { $4$--B$ }2n\text{ Na} + n\text{ Cl}_2 \longrightarrow 2n\text{ NaCl}2n \text{ Na} + n \text{ Cl}_2 \longrightarrow 2n \text{ NaCl}A− > B
```
## <span id="page-39-1"></span>**28. Arrows**

#### **28.1. Arrow types**

Arrows are input in the same intuitive way they are with mhchem. There are six different types:

 $\ch{ \rightarrow } \Rightarrow$  standard right arrow

 $\left\{\n \begin{array}{ccc} & \leftarrow & \text{standard left arrow} \\ & \leftarrow & \text{standard left arrow} \end{array}\n \right\}$ 

 $\ch{ <-> \} \leftrightarrow \text{ mesomeric arrow}$ 

 $\ch{ \iff } \implies$  equilibrium arrow

 $\ch{ \iff }$   $\Rightarrow$  unbalanced equilibrium arrow to the right

 $\langle \cdot \rangle$   $\langle \cdot \rangle$   $\Rightarrow$  unbalanced equilibrium arrow to the left

All these arrows are drawn with Ti*k*Z.

```
1 \ch{ H 2 + Cl 2 -> 2 HCl } \\
2 \ch{H2O + CO3^2- <=> OH- + HCO3-} \\
3 \text{ Ch} \{ A \leq -B \}4 \text{ Ch} {\{\{ [ CH2 = CH - CH2] - < - \} [ CH2 - CH = CH2] - \} }5 \ch{H+ + OH- <=>> H20} \\
6 \ch {2 NO 2 < \le = > N 204 }
    H_2 + Cl_2 \longrightarrow 2 HClH_2O + CO_3^{2-} \rightleftharpoons OH^- + HCO_3^-A \leftarrow B{[CH_2=CH=CH_2]^-} \leftrightarrow [CH_2=CH=CH_2]^-}H^+ + OH^- \rightleftharpoons H_2O2\text{NO}_2 \rightleftharpoons \text{N}_2\text{O}_4
```
#### <span id="page-40-0"></span>**28.2. Labels**

The arrows take two optional arguments to label them.

```
\ch{ -} ->[<above>][<br/>below>] }
```
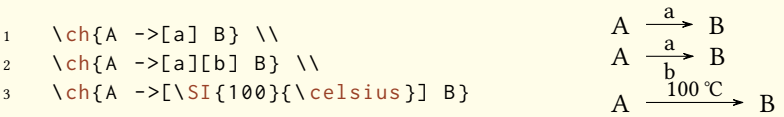

The label text can be parsed seperately from the arrow. The recipe is easy: leave blanks.

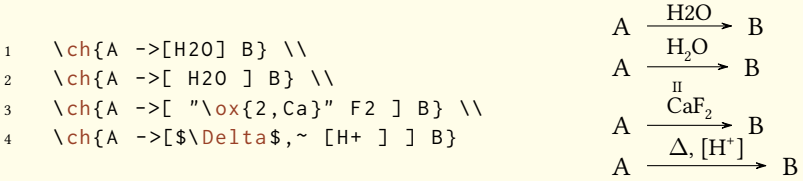

If you leave the blanks *chemformula* treats the groups inside the square brackets as seperated input types. The arrow reads its arguments *afterwards*. As you can see the arrows "grow" with the length of the labels. What stays constant is the part that protrudes the labels.

```
1 \ch{A ->[a] B} \\
2 \ch{A ->[ab] B} \\
3 \quad \text{ch}\{A - \text{label}\} B} \\
4 \quad \text{ch}\{A \rightarrow \text{[abc~a}bc\} \quad \}5 % needs the `chemfig ' package :
6 \ Setatomsep {15pt }
7 \ch{ A - >[ "\ chemfig { -[:30] -[: -30] OH }" ] B }
```
<span id="page-41-1"></span>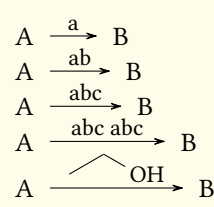

#### <span id="page-41-0"></span>**28.3. Customization**

These are the options which enable you to customize the arrows:

- arrow-offset =  $\langle$ dim> This is the length that an arrow protrudes a label on both sides. This means an empty arrow's length is two times arrow-offset. Default = 1.5ex
- arrow-yshift =  $\langle$ dim> Shifts an arrow up (positive value) or down (negative value). Default = 0pt
- arrow-ratio = <factor> The ratio of the arrow lengths of the unbalanced equilibrium. . 4 would mean that the length of the shorter arrow is  $0.4 \times$  the length of the longer arrow. Default = .6
- arrow-tips  $=$  <type> This specifies the arrow tips. In principle all of TikZ' arrows could be used. However, this option requires <type> to be an arrow tip itself *and* to have a left <type> and right <type> to be defined. This means if you don't define any arrow tips yourself you can only choose between cf and to. Default = cf

arrow-style = <tikz> Ti*k*Z keys for free customization of the arrows.

compound-sep =  $\langle$ dim> The space between compounds and the arrows. Default = 1ex

label-offset =  $\langle$ dim> The space between the labels and the arrows. Default = 2pt

 $label -style =$  <font command> The relative font size of the labels. Default = \footnotesize

The following code shows the effect of the different options on the  $\leq>>\arccos$ :

```
1 standard: \ch{A} \leq >> [x][y] B} \ \ldots2 longer: \ch[arrow-offset=12pt]{A \leq=>[x][y] B} \ \ldotshigher: \ch[arrow -yshift=2pt]{A \leq=>[x][y] B} \ \Leftrightarrowmore balanced: \ch[arrow-ratio=.8]{A \leq=>[x][y] B} \ \Leftrightarrow5 other arrow tips: \ch[arrow\_times = to]{A \leq>=>}[x][y] B} \ \ldotslabels further away: \ch[ \text{label-of-Set-4pt} ]\{A \leq >> [\text{x}][\text{y}] \text{ B } \ \backslash \}larger distance to compounds: \ch[compound-sep=2ex]{A \leq>>[x][y] B} \ \vee \8 other TikZ: \ch[arrow-style={thick,red}]{A <=>>[x][y] B} \\
   smaller labels: \ch[ label - style =\tiny ]{A <= >[x][y] B}
```
<span id="page-42-3"></span>standard: A  $\frac{x}{x}$  $\frac{A}{y}$  B longer:  $A = \frac{x}{y}$  $\frac{A}{y}$  B higher:  $A \xrightarrow{p} B$ x more balanced: A  $\frac{x}{\sqrt{x}}$  $\frac{A}{y}$  B other arrow tips:  $A \xrightarrow[\text{y}]{A} B$ x labels further away:  $A \frac{x}{x}$  $\frac{1}{y}$  B larger distance to compounds:  $A = \frac{x}{\sqrt{x}}$  $\frac{A}{y}$  B other TikZ: A  $\frac{x}{x}$  $\frac{A}{y}$  B smaller labels:  $A \rightleftharpoons B$ 

If you define own pgfarrows<sup>35</sup> or the suiting aliases so that you have the arrow tips  $\langle$ type $\rangle$ , left <type> and right <type> available you can use them with the option arrow-tips:

```
t hook' and 'right hook' are already defined in the tikzlibrary 'arrows'
2 \ pgfarrowsdeclarealias { hook }{ hook }{ hooks }{ hooks }%
3 % `left hook reversed ' and `right hook reversed ' are already defined in the
       tikzlibrary `arrows '
4 \ pgfarrowsdeclarealias { hook reversed }{ hook reversed }{ hooks reversed }{ hooks reversed }
        %
5 \ch[arrow-tips=hook]{A -> B <=> C} \\
6 \ch[arrow-tips=hook reversed]{A \rightarrow B \le 0}A \rightarrow B \rightleftharpoons CA \rightarrow B \rightarrow C
```
#### **29. Names**

#### **29.1. Syntax**

<span id="page-42-0"></span>*chemformula* has a built-in syntax to write text under a compound. In a way it works very similar to the arrows.

```
\ch{ !(<name>)( <formula> ) }
```
If an exclamation mark is followed by a pair of parentheses *chemformula* will parse it this way:

```
1 \ch {! ( ethanol ) ( CH 2 CH 2 OH ) }
                                                                           CH<sub>2</sub>CH<sub>2</sub>OHethanol
```
The same what's true for the arrows arguments holds for these arguments: if you leave blanks the different parts will be treated according to their input type before the text is set below the formula.

<span id="page-42-2"></span><sup>&</sup>lt;sup>35</sup> See the pgfmanual for details.

```
1 \quad \text{ch} {! (\text{water}) (\text{H20}) }2 \ch{!( "\textcolor{blue}{water}" )(H2O )} \quad
3 \text{ Ch} {!( $2n-1$ )( H2O )} \quad
4 \ch {! ( H 20 ) ( H 20 ) } \quad
5 \text{ Ch} { \{ (oxonium) ( H30 + ) \}H<sub>2</sub>O H_2O
   water water 2n − 1 H<sub>2</sub>O oxonium
                    H_2O H_2O H_3O^+
```
If for some reason you want to insert an exclamation mark *without* it creating a name you only have to make sure it isn't followed by parentheses.

```
1 \quad \text{ch} \{ H20 \text{~}(!) \}2 \ch{A!{}()}
                                                                   H2O (!)
                                                                   A!()
```
#### <span id="page-43-0"></span>**29.2. Customization**

*chemformula* provides two options to customize the output of the names:

```
name-format = \leq commands> The format of the name. This can be arbitrary input. Default =
    \scriptsize\centering
```
name-width = <dim>/auto The width of the box where the label is put into. auto will detect the width of the name and set the box to this width. Default  $=$  auto

```
1 \text{ Ch} {!(\text{acid}) (\text{ H2S04 }) \rightarrow B} \ \backslash \! \backslash2 \ch[name-format=\sffamily\small]{!(acid)(H2SO4) -> B} \\
3 \text{ Ch}[name-format=\scriptsize N:~]{!(acid)( H2SO4 ) -> B} \\
4 \ch[name-width=3em,name-format=\scriptsize\raggedright]{!(acid)(H2SO4) -> B}
    H_2SO_4 \longrightarrow BH_2SO_4 \rightarrow Bacid
    H_2SO_4 \longrightarrow BN: acid<br>H<sub>2</sub>SO<sub>4</sub> \rightarrow B
   acid
```
## <span id="page-43-1"></span>**30. Format and Font**

In the standard setting *CHEMFORMULA* doesn't make any default changes to the font of the formula output. Let's take a look at a nonsense input which shows all features:

```
1 \newcommand *\sample {\ch{H2C-C+C-CH=CH+ + CrO4^2- \le>[x][y] 2.5 Cl^{-.} + 3_1/2 Na * OH
            _{-}{(aq)} + !(name)(A^n ) "\LaTeXe"}}
2 \ sample
     H_2C-C\equiv C-CH=CH^+ + CrO_4^{2-} \frac{X}{Y}\frac{x}{y} 2.5 Cl<sup>-·</sup> + 3<sup>1</sup>/<sub>2</sub> Na · OH<sub>(aq)</sub> + A<sup>n</sup> ET<sub>E</sub>X 2<sub>ε</sub> anne
```
Now we're going to change different aspects of the font a look what happens:

```
\sffamily Hallo \sample \\
2 \ ttfamily Hallo \ sample \ normalfont \\
     3 \ bfseries Hallo \ sample \ normalfont \\
   \itshape Hallo \sample
      Hallo H<sub>2</sub>C-C=C-CH=CH<sup>+</sup> + CrO<sub>4</sub><sup>2-</sup>
                                                                              \frac{x}{y} 2.5 Cl<sup>-·</sup> + 3<sup>1</sup>/<sub>2</sub> Na · OH<sub>(aq)</sub> + A<sup>n</sup> ET<sub>E</sub>X 2<sub>ε</sub>
                                                                                                                                      name
      \text{Hallo } H_2C-C\equiv C-CH=\text{CH}^+ + CrO_4^2 = \frac{x}{v}\frac{x}{y} 2.5 Cl<sup>+</sup> + 3<sup>1</sup>/<sub>2</sub> Na · OH<sub>(aq)</sub> + A<sup>n</sup> LI<sub>E</sub>X 2<sub>ε</sub>
                                                                                                                             name
      Hallo H<sub>2</sub>C-C=C-CH=CH<sup>+</sup> + CrO<sub>4</sub><sup>2-</sup> \frac{x}{y}\frac{x}{y} 2.5 Cl<sup>-1</sup> + 3<sup>1</sup><sub>2</sub> Na · OH<sub>(aq)</sub> + A<sup>n</sup> LHEX 2ε
                                                                                                                                        name
      Hallo H_2C-C=CD-CH=CH^+ + CrO_4^{2-} \frac{x}{\sqrt{2}}\frac{x}{y} 2.5 Cl<sup>-·</sup> + 3<sup>1</sup><sub>2</sub></sub> Na · OH<sub>(aq)</sub> + A<sup>n</sup> EIEX 2<sub>ε</sub>
                                                                                                                                  name
```
As you can see most features adapt to the surrounding font.

If you want to change the default format you need to use this option:

format =  $\langle$ anything> Adds arbitrary code before the output of  $\langle$ ch.

```
1 \definecolor{newblue}{ rgb}{.1,.1,.5}\chemsetup [chemformula]{ format =\color{newblue}\
               sffamily }
      2 \ sffamily Hallo \ sample \\
3 \ ttfamily Hallo \ sample \ normalfont \\
4 \ bfseries Hallo \ sample \ normalfont \\
   \itshape Hallo \sample
     Hallo H<sub>2</sub>C-C=C-CH=CH<sup>+</sup> + CrO<sub>4</sub><sup>2-</sup> \frac{x}{y}\frac{x}{y} 2.5 Cl<sup>--</sup> + 3<sup>1</sup>/<sub>2</sub> Na · OH<sub>(aq)</sub> + A<sup>n</sup> ET<sub>E</sub>X 2<sub>ε</sub>
                                                                                                                      name
     Hallo H_2C-C=CD=CH=CH^+ + CrO_4^{2-} \frac{x}{\sqrt{x}}\frac{x}{y} 2.5 Cl<sup>-·</sup> + 3<sup>1</sup>/<sub>2</sub> Na · OH<sub>(aq)</sub> + A<sup>n</sup> ET<sub>E</sub>X 2<sub>ε</sub>
                                                                                                                        name
     Hallo H<sub>2</sub>C-C=C-CH=CH<sup>+</sup> + CrO<sup>2</sup><sup>-</sup> \frac{x}{y}\frac{x}{y} 2.5 Cl<sup>-+</sup> + 3<sup>1</sup>/<sub>2</sub> Na · OH<sub>(aq)</sub> + A<sup>n</sup>
                                                                                                                            name
LATEX 2ε
     Hallo H_2C-C \equiv C - CH \equiv CH^+ + CrO_4^{2-} \equiv \frac{x}{v}\frac{x}{y} 2.5 Cl<sup>-+</sup> + 3<sup>1</sup>/<sub>2</sub> Na · OH<sub>(aq)</sub> + A<sup>n</sup>
                                                                                                                    name
LATEX 2ε
```
You can also specifically change the fontfamily, fontseries and fontshape of the output.

font-family =  $\langle$ family> Changes the fontfamily of the output with  $\{$ ontfamily{ $\langle$ family>} selectfont.

<span id="page-45-0"></span>font-series =  $\langle$ series $\rangle$ Changes the fontseries of the output with  $\{\{\text{st}(\text{series})\}$ selectfont.

font-shape = <shape> Changes the fontshape of the output with \fontshape{<shape>}\selectfont

```
1 \ chemsetup [ chemformula ] { font - series = bx }
2 Hallo \ sample \\
3 \ sffamily Hallo \ sample \ normalfont \\
4 \ chemsetup [ chemformula ]{ font - family = lmr , font - series = m } Hallo \ sample \ normalfont \\
   \itshape Hallo \sample
     \text{Hallo } H_2C-C=C-CH=CH^+ + CrO_4^{2-} \frac{x}{\sqrt{x}}\frac{x}{y} 2.5 Cl<sup>-</sup>· + 3<sup>1</sup>/<sub>2</sub> Na · OH<sub>(aq)</sub> + A<sup>n</sup> ETEX 2ε
                                                                                                                  name
     Hallo H_2C-C=CC-CH=CH^+ + CrO_4^{2-} \frac{X}{Y}\frac{x}{y} 2.5 Cl<sup>-1</sup> + 3<sup>1</sup><sub>2</sub> Na · OH<sub>(aq)</sub> + A<sup>n</sup> L<sup>e</sup>TEX 2ε
                                                                                                                     name
     Hallo H<sub>2</sub>C-C=C-CH=CH<sup>+</sup> + CrO<sub>4</sub><sup>-</sup> \frac{x}{y}\frac{\text{x}}{\text{y}} 2.5 Cl<sup>-</sup> + 3<sup>1</sup>/<sub>2</sub> Na · OH<sub>(aq)</sub> + A<sup>n</sup> IAT<sub>E</sub>X 2<sub>ε</sub>
                                                                                                                             name
     Hallo H_2C-C=C-CH=CH^+ + CrO_4^2 - \frac{x}{v}\frac{x}{y}
2.5 Cl<sup>-</sup></sup> +3\frac{1}{2} <i>Na \cdot OH<sub>(aq)</sub> + A<sup>n</sup> LATEX 2<sub><i>ε</sub>
```
If you're using X $\frac{1}{\text{N}}$ TEX or LuaLTEX and have loaded fontspec<sup>36</sup> you have the possibilty to set the font with it:

font-spec =  $\{\text{5ont}\}$  or with options

```
font-spec = {[<\!\!optims&gt;]<\!\!font>}
```
.

```
1 \chemsetup[chemformula]{font-spec={Linux Biolinum 0}} \sample \\
2 \ chemsetup [ chemformula ]{ font - spec ={[ Color = darkgray ] Augie }} \ sample \\
3 \ chemsetup [ chemformula ]{ font - spec ={ Tipbrush Script }} \ sample \\
4 \ chemsetup [ chemformula ]{ font - spec ={ Latin Modern Sans }} \ sample \\
5 \ bfseries \ sample \ normalfont \\
6 \ chemsetup [ chemformula ]{ font - spec ={ Feathergraphy Decoration }} \ sample
     H_2C-C\equiv C-CH=CH^+ + CrO_4^{2-} \frac{x}{y}\frac{x}{y} 2.5 Cl<sup>--</sup> + 3<sup>1</sup><sub>2</sub> Na · OH<sub>(aq)</sub> + A<sup>n</sup> ET<sub>E</sub>X 2<sub>ε</sub>
                                                                                              name
     H_2C-C=C-CH=CH^+ + CrO_+^2 - \frac{x}{\sqrt{3}}A 25Cl<sup>-</sup> + 3<sup>1</sup><sub>2</sub> Na OH<sub>(aq)</sub> + A<sup>n</sup> LTEY2<sub>ε</sub><br>name
                                                                                      1
     H_2C-C=C-CH=CH^* + CnO_4^2 - \frac{X}{M}<del>s =</del> 25 Cl<sup>-</sup> + 3<sup>1</sup><sub>2</sub> Ma• OH (aq) + An AQX 2ε
                                                                                             name
     H_2C-C=C-CH=CH^+ + CrO_4^2 - \frac{X}{V}<del>y</del> 2.5 Cl<sup>- ·</sup> + 3<sup>1</sup>/<sub>2</sub> Na · OH<sub>(aq)</sub> + A<sup>n</sup> L<sup>A</sup>T<sub>E</sub>X 2<sub>ε</sub> A<sup>n</sup> L<sub>name</sub>
     H_2C-C=CC-CH=CH^+ + CrO_4^2 - \frac{X}{V}\frac{x}{y} 2.5 Cl<sup>-</sup> + 3<sup>1</sup>/<sub>2</sub> Na · OH<sub>(aq)</sub> + A<sup>n</sup> L<sup>e</sup>TEX 2ε
     H_2C-C=C-CH -CH -CO_2^2 -{\frac{\kappa}{u}}\frac{1}{\sqrt{2}} 250 \frac{1}{2}Na·OH
                                                                              name
                                                                                  Γχ
```
<sup>&</sup>lt;sup>36</sup> CTAN: fontspec

#### <span id="page-46-2"></span>**31. Usage In Math Equations**

The  $\ch$  command can be used inside math equations. It recognizes  $\L$  and & and passes them on. However, you can't use the optional arguments of  $\setminus \infty$  inside  $\setminus$ ch.

```
1 \begin{align}
2 \ch[arrow-tips=to]{
3 H 20 & \rightarrow [a] H 2 SO 4 \\
4 Cl 2 & ->[x][y] CH 4
5 }
6 \ \ \ \ \ \end{array}
7 \ begin{ align * }
8 \text{ Vch}9 RNO 2 <=>[ + e - ] RNO 2^{( - . )} \ \ \ \ \ \ \ \ \ \ \ \10 RNO 2^{(} - \} & \le > [ + e - ] RNO 2^{()} 2 -
11 }
12 \ end { align * }
                                                                                           H_2O \longrightarrow H_2SO_4(1)
                                                                                            Cl_2 \xrightarrow{X} CH_4(2)
                                                                                        RNO<sub>2</sub> \xrightarrow{+ e^-} RNO<sub>2</sub>RNO<sub>2</sub><sup>-/-</sup> \xrightarrow{+ e^-} RNO<sub>2</sub><sup>2-</sup>
```
### <span id="page-46-0"></span>**32. Further Examples**

This section just presents some examples of a possible usage.

```
1 \begin{reaction}[ Synthese von Alkanen]
2 !(Synthesegas)($n$ CO + $(2n+1)$ H2) ->[\SI{200}{\celsius}][ [ CoNi ] ] C_{$n$}H
        _{4} _{5} _{2} n + 2$ } + $ n $ H 20
  \end{reaction}
```

```
n \text{CO} + (2n+1) \text{H}_2 \xrightarrow{\text{200 °C}} \text{C}_n \text{H}_{2n+2} + n \text{H}_2 \text{O} {8}
      Synthesegas
```

```
1 \ begin{ reactions * }
2 "a)" && CH4 + Cl2 & -> CH3Cl + HCl && "{\small Chlormethan/Methylchlorid}" \\
3 "b)" && CH3Cl + Cl2 &-> CH2Cl2 + HCl && "{\small Dichlormethan/Methylenchlorid}"
         \sqrt{ }\frac{4}{c} "c)" && CH2Cl2 + Cl2 &-> CHCl3 + HCl && "{\small Trichlormethan/Chloroform}" \\
5 "d)" && CHCl3 + Cl2 &-> CCl4 + HCl && "{\small Tetrachlormethan/
         Tetrachlorkohlenstoff }"
6 \end{ reactions * }
       a) CH_4 + Cl_2 \rightarrow CH_3Cl + HClChlormethan/Methylchlorid
      b) CH_3Cl + Cl_2 \rightarrow CH_2Cl_2 + HClDichlormethan/Methylenchlorid
       c) CH_2Cl_2 + Cl_2 \rightarrow CHCl_3 + HClTrichlormethan/Chloroform
      d) CHCl_3 + Cl_2 \rightarrow CCl_4 + HClTetrachlormethan/Tetrachlorkohlenstoff
```

```
1 \chemsetup \lceil \log \frac{1}{\frac{a}{b}} \cdot \frac{f}{b}\rceil \ox {\delm , C }" -{ } "\ox {\delp , M }" \qquad ( <-> "\ox {\
         delp, C }" -\{\} "\ ox {\ delm , Br }" ) } \ \
2 \ch[adduct-space=0pt]{X. + .Y <=> X-Y + Bindungsenergie} \\
  3 \ch[ name - format =\ normalsize ]{!(\ State { H }{ f }\ qquad ) () !(\ textcolor { red }{??}) ( CH 4\ gas
         \{\} ) + !(\num{0})( 2 O2\gas{} ) -> !(\num{-94.3})( CO2\gas{} ) + !(\num{-57.9})(
           H20\lg d ) + !(\num{-192.1}) ( "\State{H}" )}
   δ− δ+
δ<br>
C−M
(. ← C−Br)
   X + Y \rightleftharpoons X-Y + \text{Bindungsenergic}CH_{4(g)}+ 2 O_{2(g)}\longrightarrow CO<sub>2(g)</sub>
                                              + H_2O_{(l)}+ ∆H−◦
```

```
∆fH−◦
             ⁇
                     0
                              −94.3
                                       −57.9
                                               −192.1
```

```
1 \ begin{ reactions * }
2 CH3MgBr + "\ox \times {1, Cu }" X & -> "\glqq" CH3 "\ox \times {1, Cu }\grqq" + MgBrX "\qquad X ~$=$~ Br
         , I, CN'' \ \backslash \backslash3 2 MeLi + CuI & - > !( Dimethylcuprat ~( Gilmann - Cuprat ) ) ( Me 2 CuLi ) + Li
4 \ end { reactions * }
```
 $CH_3MgBr + Cu^IX \rightarrow MCH_3Cu^{I^*} + MgBrX$   $X=Br,I, CN$  $2$  MeLi + CuI  $\rightarrow$  Me<sub>2</sub>CuLi Dimethylcuprat (Gilmann-Cuprat) + Li

```
1 % needs `chemfig '
2 \ begin{ reactions *}
3 H3C - CH 3 + Cl 2 & - >[$\ Delta $][$ h \nu $] H 3 CCH 2 Cl + HCl
          & &"\ Enthalpy { -27.1}" \\
4 H3C - CH 3 + "\ Lewis {0. , Cl }" &- > H 3 CCH 2 "\ Lewis {0. ,\ vphantom { H }}" + HCl
          & &"\ Enthalpy { -5.0}" \\
5 H3C-CH2 "\Lewis{0.,\vphantom{H}}" + Cl2 &-> H3CCH2Cl + "\Lewis{0.,Cl}"
          & &"\ Enthalpy { -23.0}"
  \ end { reactions * }
                H_3C-CH_3 + Cl_2 \xrightarrow[h\nu \rightarrow H_3CCH_2Cl + HCl \qquad \Delta H = -27.1 \text{ kJ}H_3C-CH<sub>3</sub> + Cl· \rightarrow H<sub>3</sub>CCH<sub>2</sub>
                                                                       \Delta H = -5.0 \text{ kJ}H_3C-CH_2<sup>+</sup> + Cl<sub>2</sub> \rightarrow H_3CCH_2Cl + Cl<sup>+</sup> \Delta H = -23.0 kJ
```
# <span id="page-48-4"></span><span id="page-48-0"></span>**Part IV. ghsystem**

## <span id="page-48-1"></span>**33. Setup**

All of *GHSYSTEM*' options belong to the module ghsystem. This means they can be setup with

```
1 \ chemsetup [ ghsystem ] { < options > } or
```
2 \ chemsetup { ghsystem / < option 1 > , ghsystem / < option 2 > }

## <span id="page-48-2"></span>**34. Get Hazard and Precautionary Statements**

### <span id="page-48-3"></span>**34.1. Simple Statements**

The general usage is simple: you use the command

\ghs[<options>]{<type>}<number>

\ghs\*[<options>]{<type>}<number>

There are three types available: h, euh and p. The  $\{\text{ltype}\}$  argument is case insensitive, so just type them in as you like.

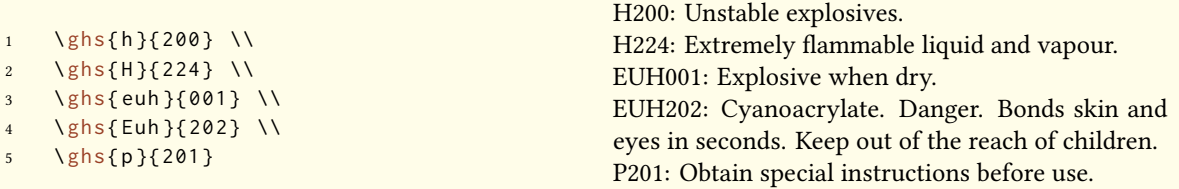

The starred version hides the identifier and only gives the statement. If you want to hide the statement itself instead you can use the option:

hide = true/false

There is an option to customize the output, too.

space = <space command> Space between <type> and <number>.

```
1 \qquad \text{lsh} {\{200\}} \quad \text{N}2 \ ghs [ space = \, ]{ h } { 200 } \\
3 \ ghs *{h}{200} \\
4 \ ghs [ hide ]{ h }{200}
```
H200: Unstable explosives. H 200: Unstable explosives. Unstable explosives. H200

#### <span id="page-49-1"></span><span id="page-49-0"></span>**34.2. Statements with Placeholders**

Some of the statements contain placeholders. They can be one of the following:

- *<state route of exposure if it is conclusively proven that no other routes of exposure cause the hazard>*
- *<state specific effect if known>*
- *<or state all organs affected, if known>*
- *<name of sensitising substance>*

Except the last one which needs to be filled in, they are hidden per default. They can be made visible with the option

fill-in = true/false Show placeholders. Default = false

```
1 \qquad \text{hs} \{h\} \{340\} \quad \text{W}
```

```
2 \ ghs [ fill - in ] { h } { 340 } \\
```
3 \ ghs {h }{360} \\

```
4 \ ghs [ fill - in ] { h } { 360 } \\
```

```
5 \ \ \ \ \ \ {h } { 370 } \\
```
- $\{ ghs[ film] {\hbox{1370}} \$
- \ghs{euh}{208} \\

```
8 \ ghs [ fill - in ]{ euh }{208}
```
H340: May cause genetic defects.

H340: May cause genetic defects. *<state route of exposure if it is conclusively proven that no other routes of exposure cause the hazard>*

H360: May damage fertility or the unborn child.

H360: May damage fertility or the unborn child. *<state specific effect if known> <state route of exposure if it is conclusively proven that no other routes of exposure cause the hazard>* H370: Causes damage to organs.

H370: Causes damage to organs *<or state all organs affected, if known>*. *<state route of exposure if it is conclusively proven that no other routes of exposure cause the hazard>* EUH208: Contains *<name of sensitising substance>*. May produce an allergic reaction.

EUH208: Contains *<name of sensitising substance>*. May produce an allergic reaction.

These placeholders can be replaced with one of these options:

exposure = <text> exposure placeholder

```
effect = <text> effect placeholder
```

```
organs = <text> organ placeholder
```
substance = <text> substance placeholder

```
1 \ ghs [exposure=This is how you get exposed .] \{h\} {340} \ \
2 \ghs[effect=These are the effects.]{h}{360} \\
3 \ ghs [organs=to this organ]{h}{370} \\
4 \ ghs [ substance = substance ]{ euh }{208}
   H340: May cause genetic defects. This is how you get exposed.
   H360: May damage fertility or the unborn child. These are the effects.
   H370: Causes damage to this organ.
```
EUH208: Contains substance. May produce an allergic reaction.

#### <span id="page-50-0"></span>**34.3. Statements with Gaps**

Some of the statements have gaps that can be filled.

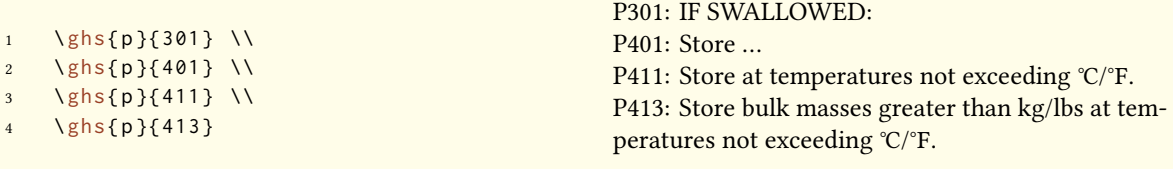

These gaps can be filled using these options:

```
text = <text>
 dots = <text>
 C-temperature = <num>
 F-temperature = <num>
 kg-mass = \langle num \ranglelbs-mass = <num>
1 \ghs[dots=contact physician!]{p}{301} \\
```

```
2 \ ghs [ text = here ] { p } { 401 } \\
```

```
3 \ghs [C-temperature=50, F-temperature=122] {p } {411 } \\
```

```
4 \ ghs [kg - mass =5.0 , lbs - mass =11 , C - temperature =50 , F - temperature =122]{ p }{413}
```
P301: IF SWALLOWED:

P401: Store …

P411: Store at temperatures not exceeding 50 ℃/122 °F.

P413: Store bulk masses greater than 5.0 kg/11 lbs at temperatures not exceeding 50 ℃/122 °F.

#### <span id="page-50-1"></span>**34.4. Combined Statements**

There are some combinations of statements. They are input with a  $+$  between the numbers:

```
1 \ ghs {p }{235+410} \ \
2 \ ghs {p }{301+330+331}
```
P235 + P410: Keep cool. Protect from sunlight. P301 + P330 + P331: IF SWALLOWED: rinse mouth. Do NOT induce vomitting.

Note that you can only get combinations that officially exist. *You can't combine freely*.

## **35. Pictograms**

#### **35.1. The Pictures**

<span id="page-51-0"></span>The GHS defines a number of pictograms:

<span id="page-51-1"></span>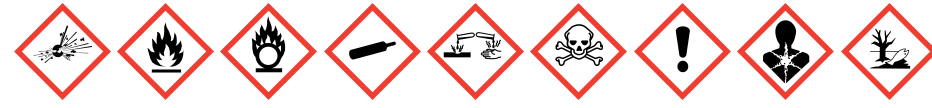

The command

\ghspic[<options>]{<name>}

loads them. Table 2 shows all available pictograms and their names.

\ghspic{skull}

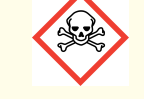

If you don't like the default size you can change it using this option:

scale = <factor> Scales the pictogram. Default = 1

The pictures are actually quite large. The default setting scales them by a factor of  $\frac{1}{20}$ .

1 \ ghspic [ scale = 2] { skull }

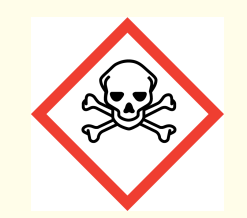

If you want to use some specific \includegraphics options, e. g. if you want to rotate the pictogram for soma reason, use this option:

includegraphics = {<includegraphics keyvals>}

1 \ghspic[includegraphics={angle=90}]{ skull }

<span id="page-52-0"></span>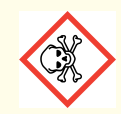

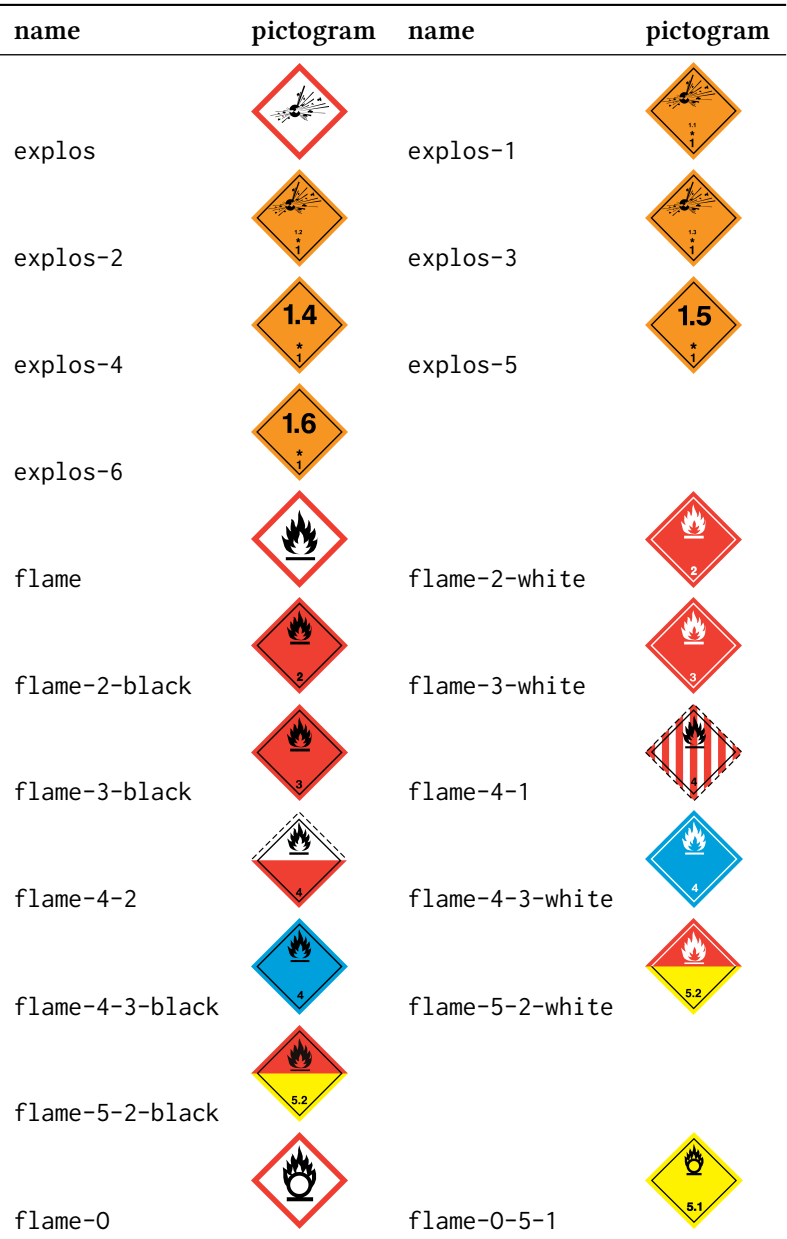

# Table 2: All available GHS pictograms.

<span id="page-53-1"></span>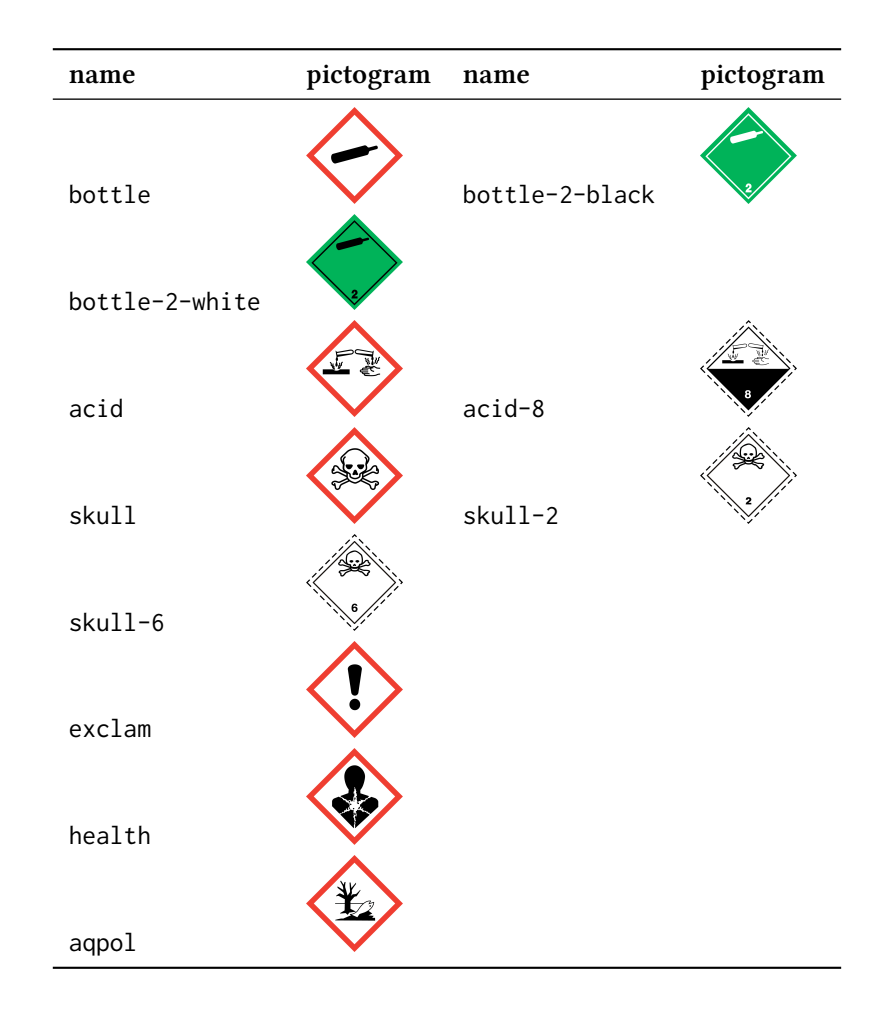

#### **35.2. Picture Type Depending on Engine**

As you probably know you can't use every picture type with every compiler engine. *pdfTEX* in *dvi* mode *needs* eps pictures while *PDFTEX* in *PDF* mode, X<sub>JTEX</sub> and LuaTEX convert eps pictures into pdf files, given they have the rights to write in the directory the pictures are saved in.

<span id="page-53-0"></span>However, the latter can include jpg and png without any problems, while *PDFTEX* in *DVI* mode can't.

To resolve this *ghsystem* tests which engine is used and if *pdfTEX* which mode is used and then chooses either eps or png for the pictograms. You are free to choose the picture type yourself with the option

pic-type = eps/jpg/png

## **36. Available Languages**

Right now the H and P statements are only available in English or German. The package adapts the package option german but does not (yet) recognize language settings by babel<sup>37</sup> or polyglossia<sup>38</sup>.

You can also choose the language explicitly.

<sup>&</sup>lt;sup>37</sup> CTAN: babel <sup>38</sup> CTAN: polyglossia

```
language = english/german
```

```
1 \ ghs {h }{201}
2
3 \ chemsetup [ ghsystem ]{ language = german }
4 \ ghs {h }{201}
```
H201: Explosive; mass explosion hazard. H201: Explosiv, Gefahr der Massenexplosion.

I will add other languages some time in future. This may take a while, though. If you would be willing to contribute and write the statements of another language please feel free to contact me<sup>39</sup>. I would provide you with a template file, a pdf containing the official translations, and help to all your questions.

### **37. List of All Statements**

If for some reason you want to list all sentences you can use

<span id="page-54-0"></span>\ghslistall[<options>]

This command has a number of options to customize the table, which is created with the longtable environment of the longtable package.

```
table-head-number = <text> Default = Identifier
table-head-text = <text> Default = Statement
table-next-page = <text> Default = continues on next page
table-caption = <text> As <text> in \caption{<text>}. Default = All H, EUH, and P State-
    ments.
table-caption-short = <text> As <short> in \caption[<short>]{<text>}.
table-label = <text> The label to refer to the table with \ref and similar commands. Default
    = tab:ghs-hp-statements
table-row-sep = \langledim> The separation of the table rows. A T<sub>EX</sub> dimension. Default = 3pt
table-rules = default/booktabs/none The style of the horizontal rules in the table. default
    uses \hline, booktabs uses \toprule, \midrule or \bottomrule, resp. This option needs the
    booktabs<sup>40</sup> package which you have to load yourself then. Default = default
table-top-head-rule = default/booktabs/none Change top rule explicitly. Default = default
table-head-rule = default/booktabs/none Change rule below head explicitly. Default = de-
    fault
table-foot-rule = default/booktabs/none Change foot rule explicitly. Default = default
```
<span id="page-54-1"></span><sup>&</sup>lt;sup>39</sup> contact@mychemistry.eu <sup>40</sup> CTAN: booktabs

### <span id="page-55-1"></span>table-last-foot-rule = default/booktabs/none Change last foot rule explicitly. Default = default

The code below shows how Table 3 was created:

1 \ ghslistall [ fill - in, t[able - ru](#page-55-0)les = booktabs ]

<span id="page-55-0"></span>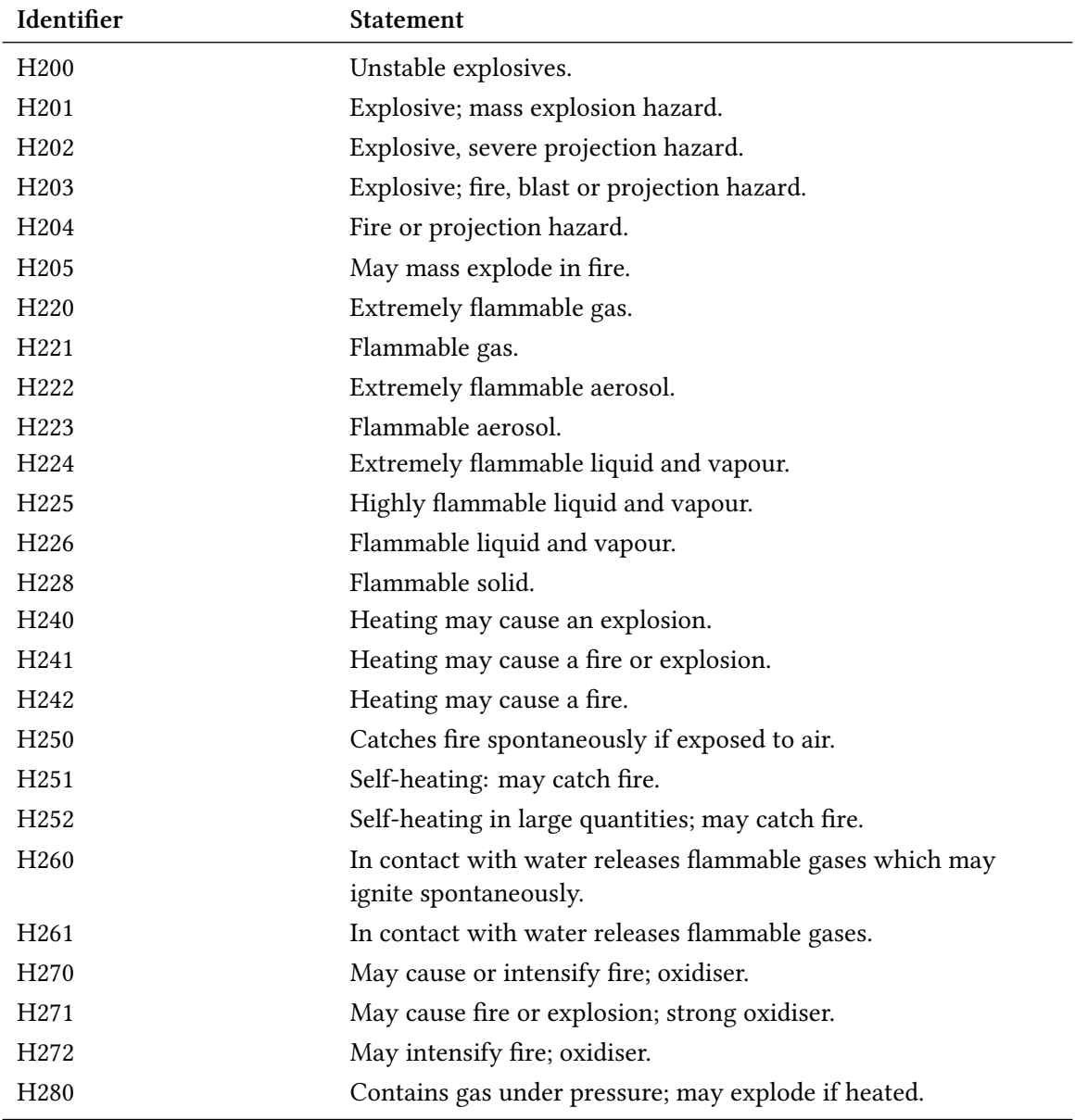

### Table 3: All H, EUH, and P Statements.

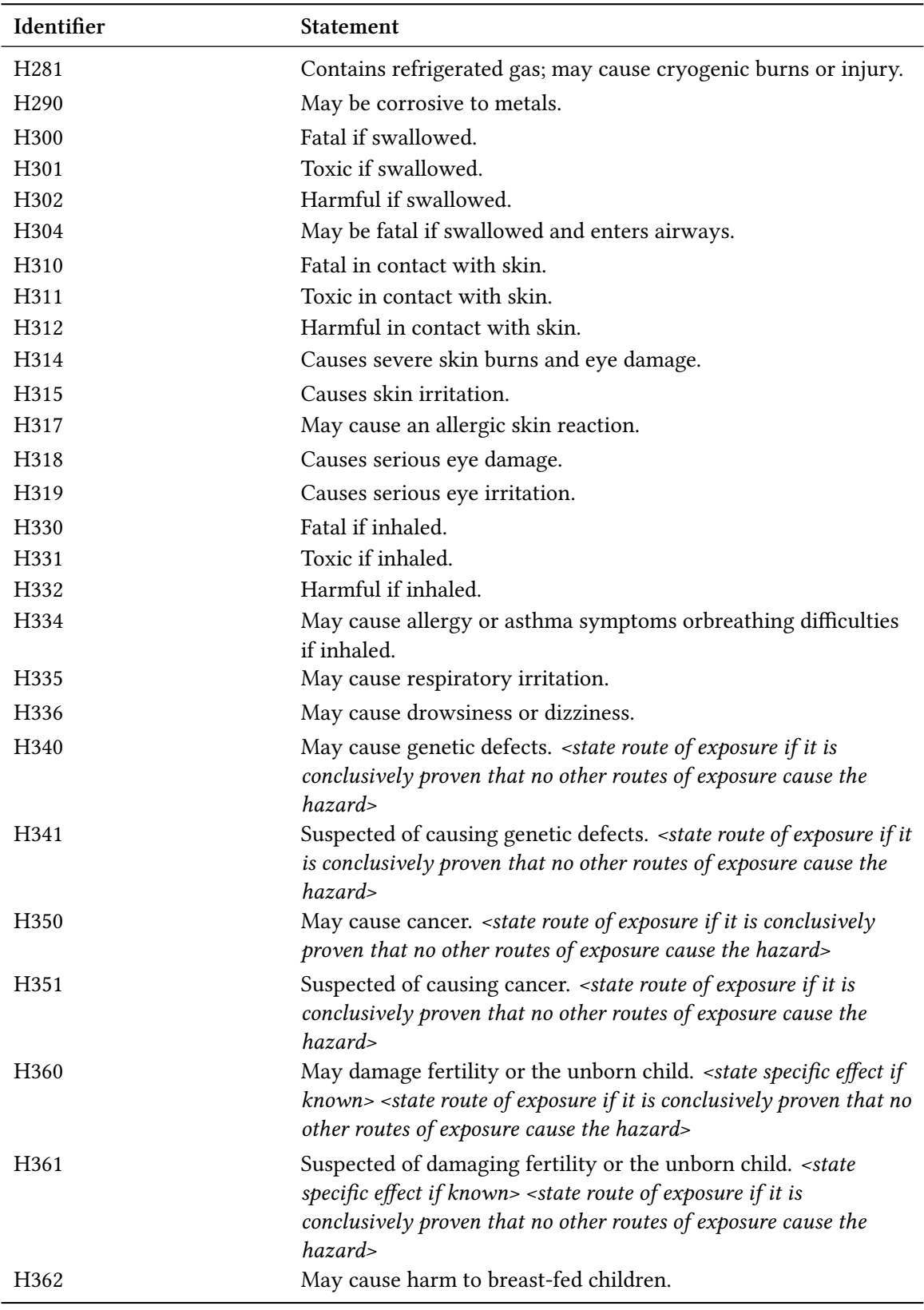

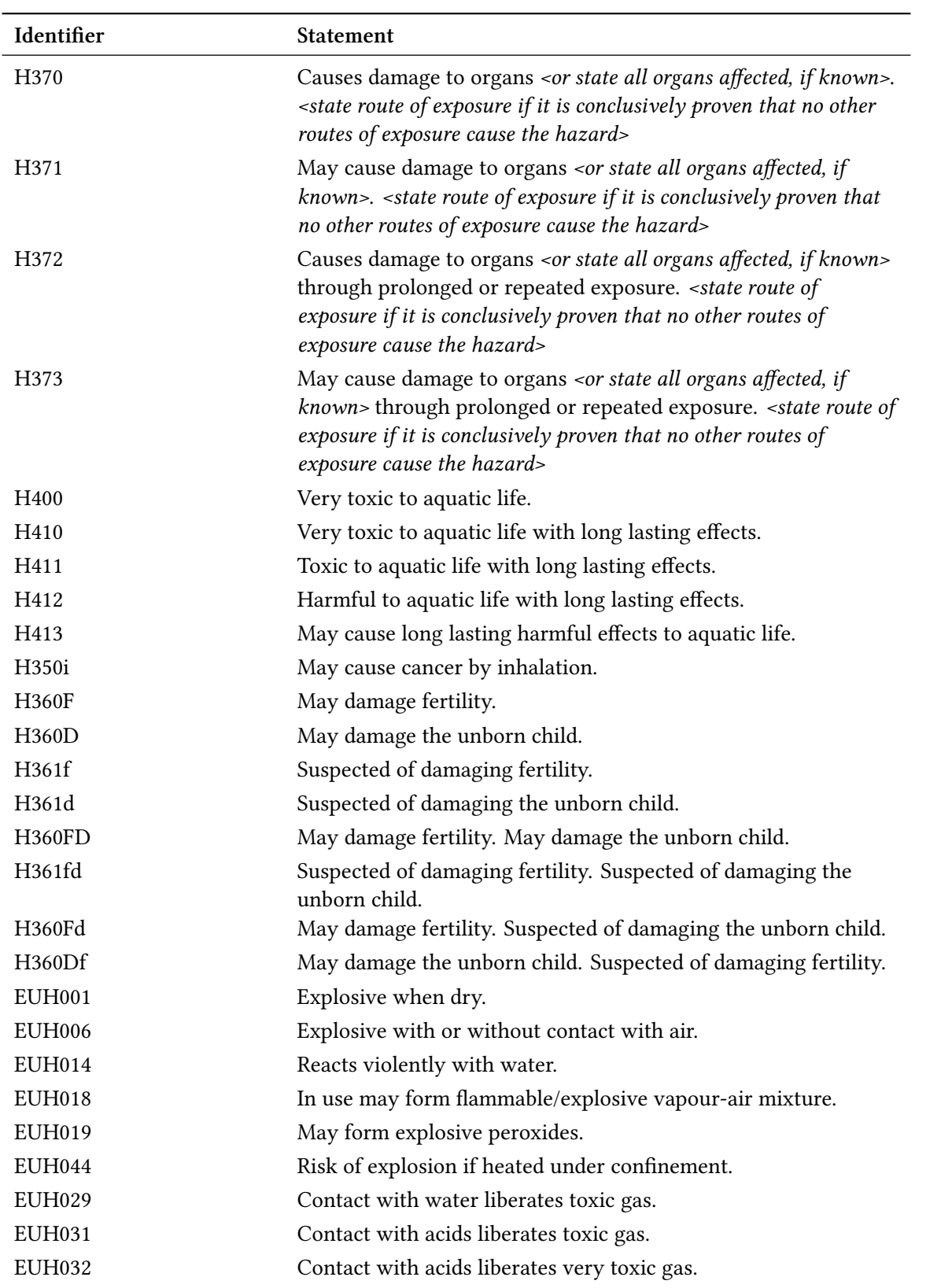

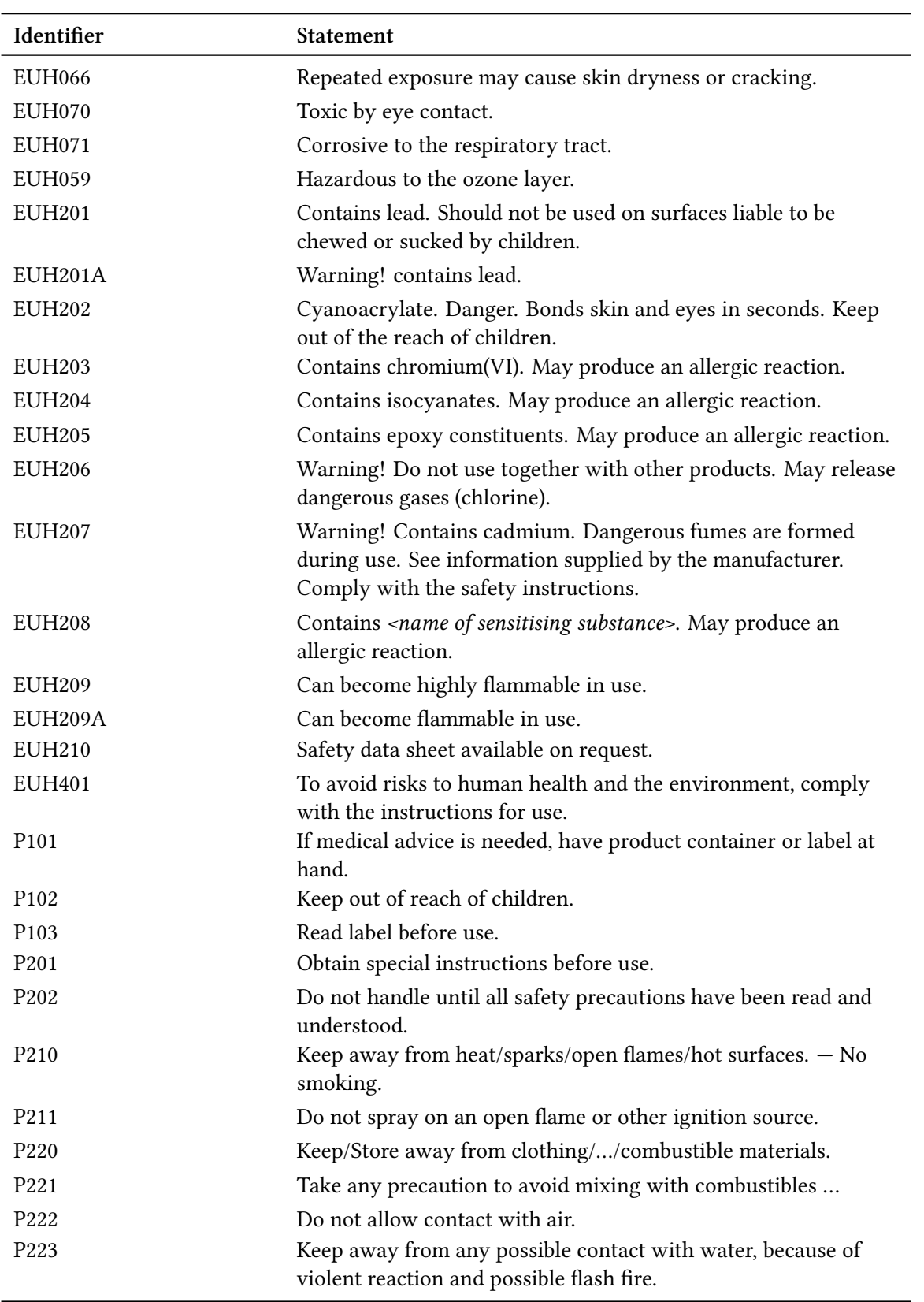

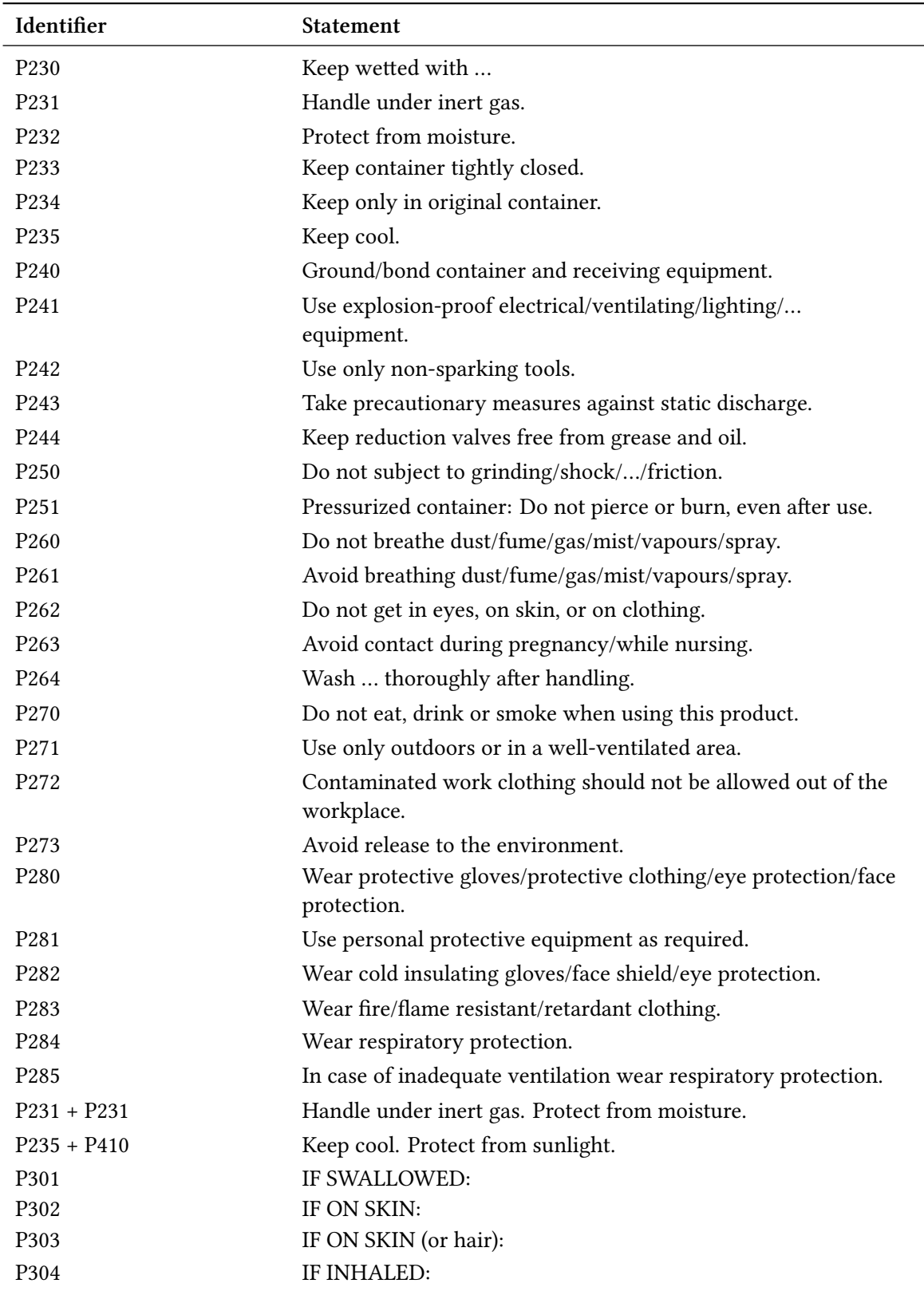

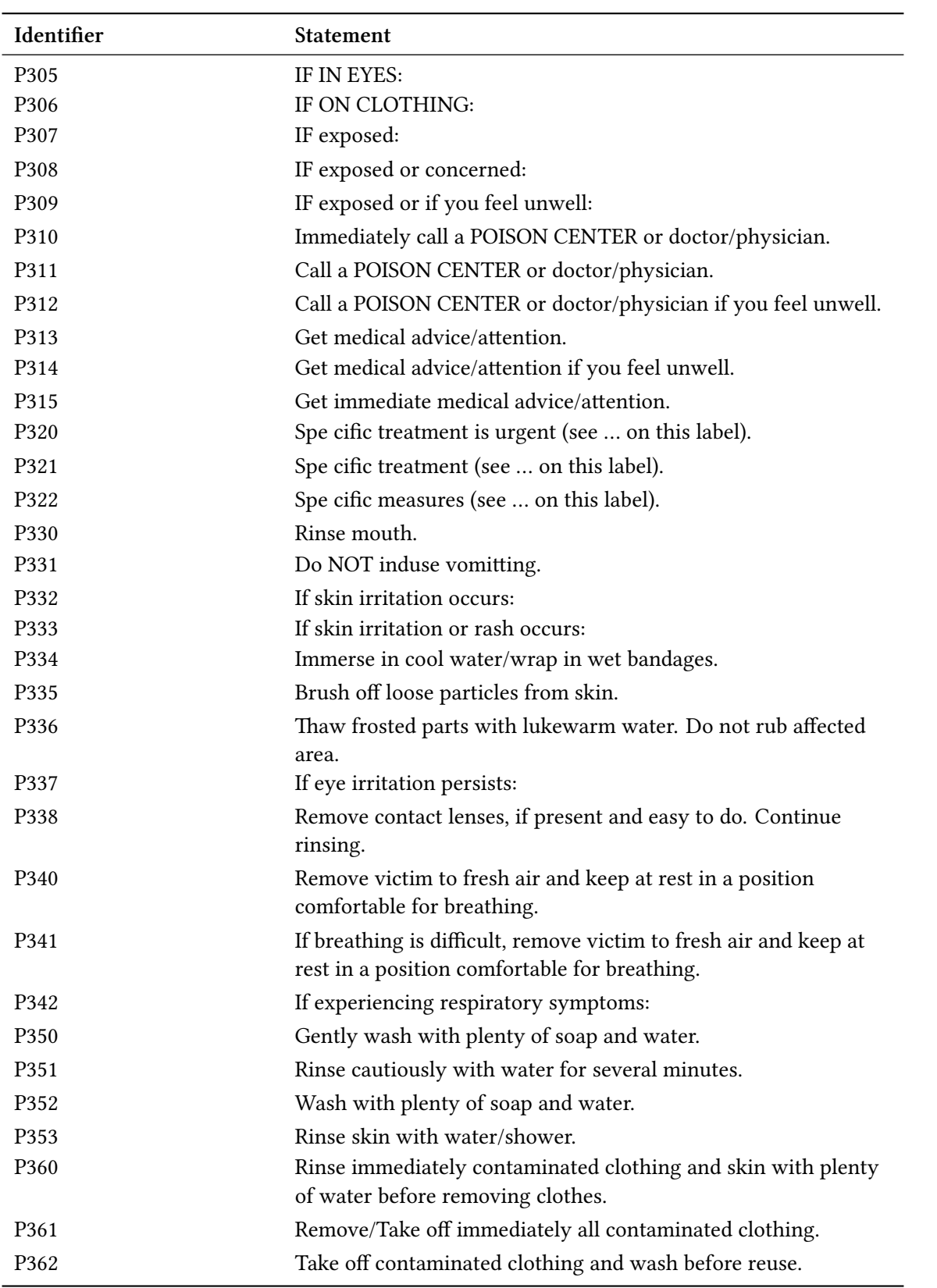

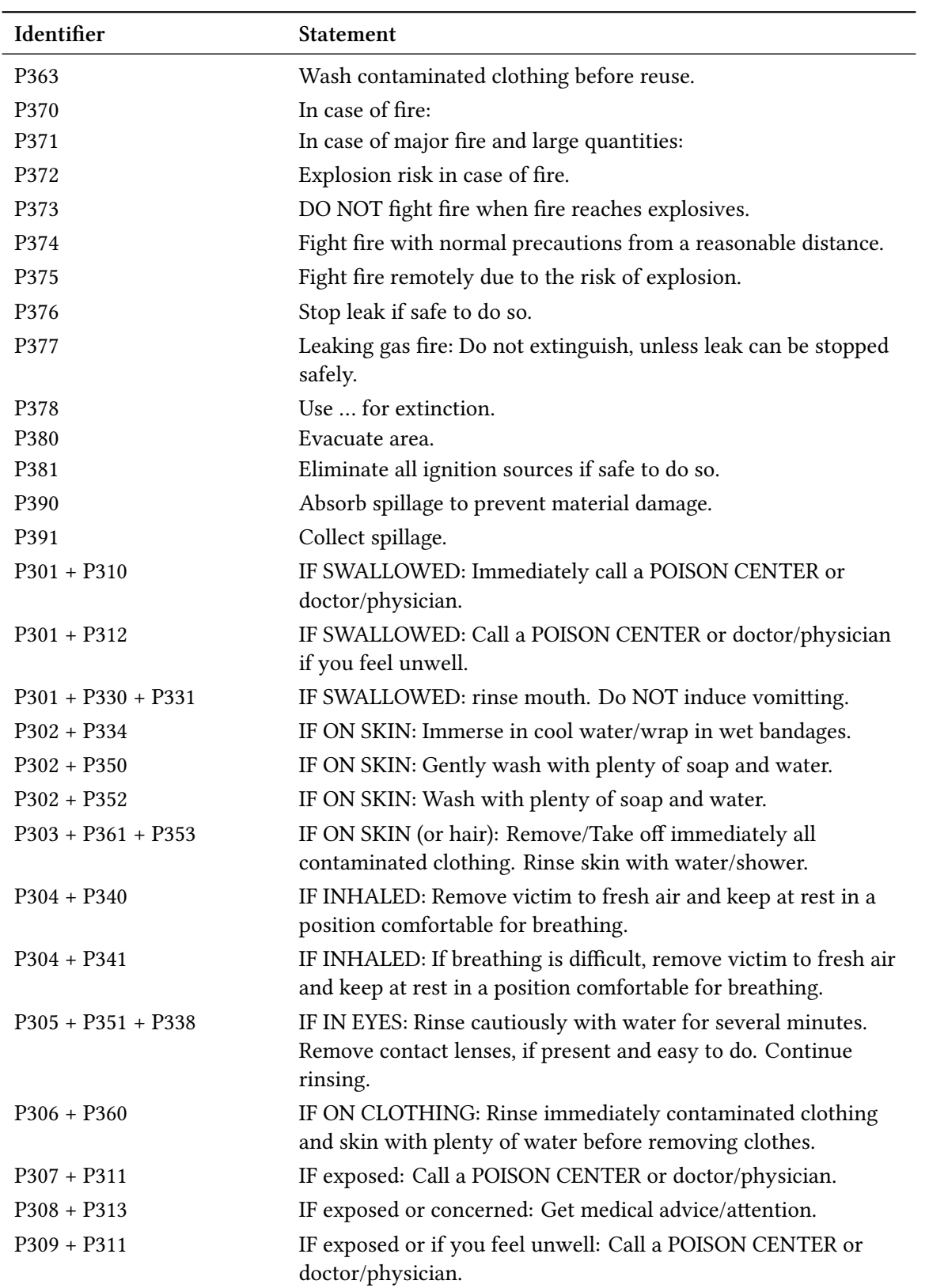

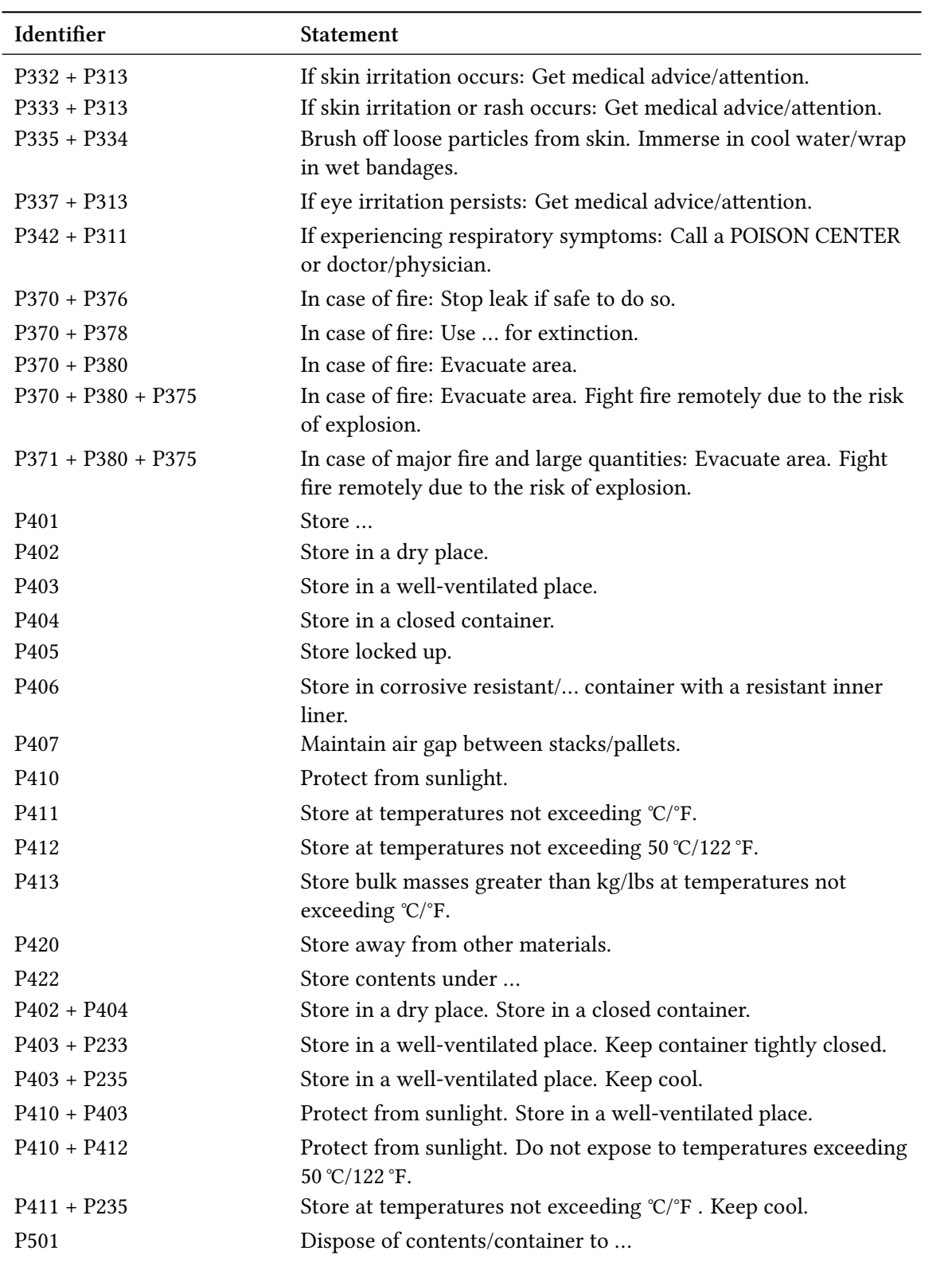

# <span id="page-63-2"></span>**Part V. Appendix**

## <span id="page-63-0"></span>**Suggestions and Bug Reports**

Feedback on *chemmacros*, *chemformula* and *ghsystem* is highly appreciated and welcome! If you have suggestions for macros, missing features etc., please don't hesitate to contact me. If you recognize any errors, be it chemical ones, wrong documentation and the like, I'd be grateful about a short email<sup>41</sup>.

If you find any bugs, it would be best, if you'd send me a minimal example, with which I can reproduce the bug. You can also submit an issue on https://bitbucket.org/cgnieder/chemmacros/ instead.

Many tha[nks](#page-63-1) to all the people, who already provided me with feedback!

<span id="page-63-1"></span><sup>&</sup>lt;sup>41</sup> contact@mychemistry.eu

# Index

Section titles are indicated bold, packages sans serif, commands \brown, keys green and modules (only CHEMMACROS) red.

## Symbols

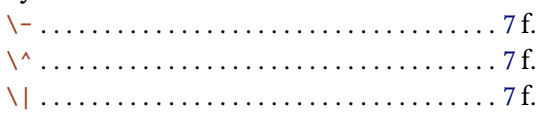

## $\mathbf{A}$

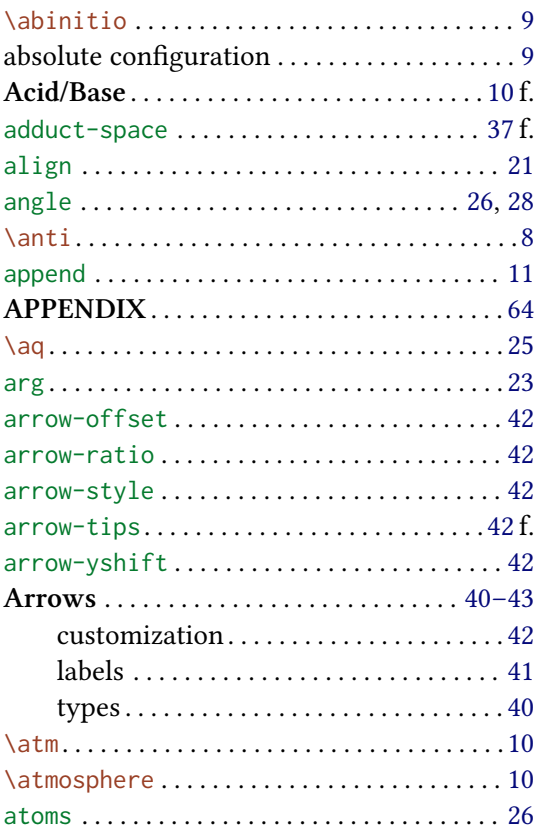

## $\, {\bf B}$

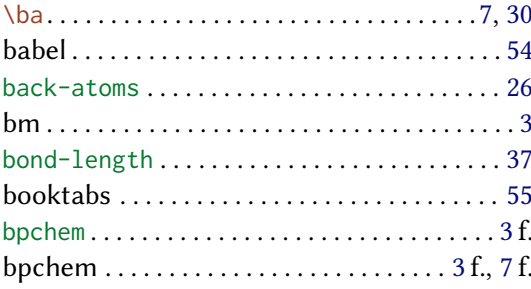

## $\mathbf C$

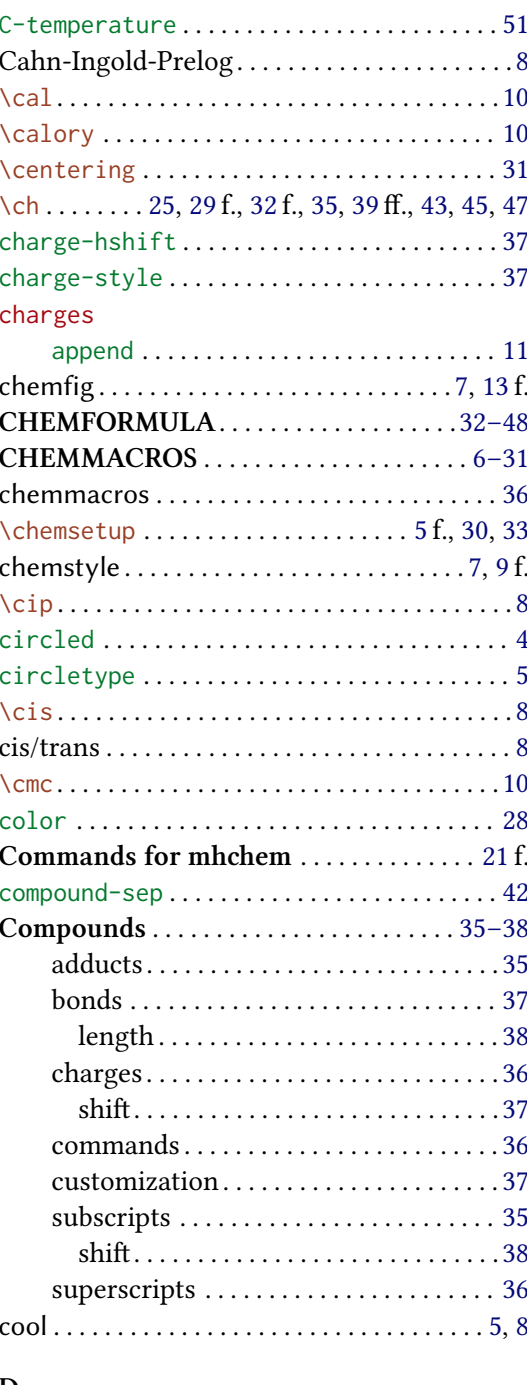

#### $\mathbf D$

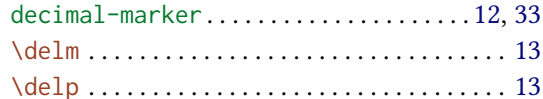

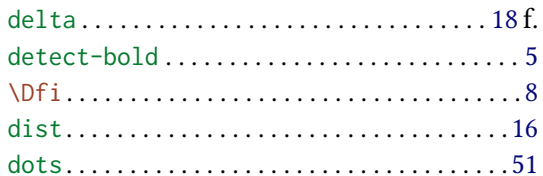

## $\mathbf{E}% _{0}$

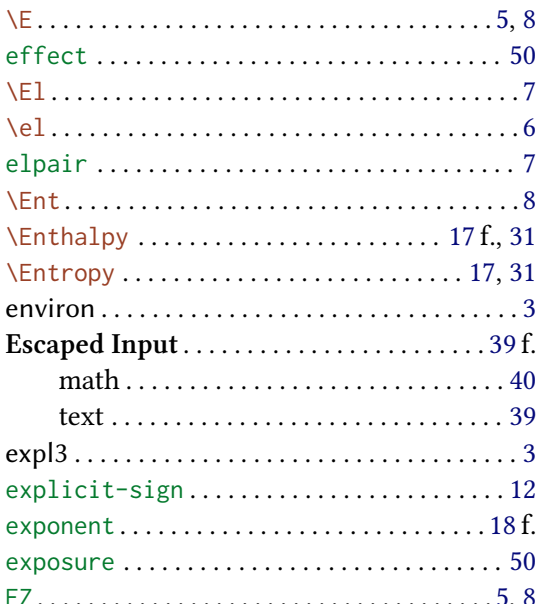

# $\overline{\mathbf{F}}$

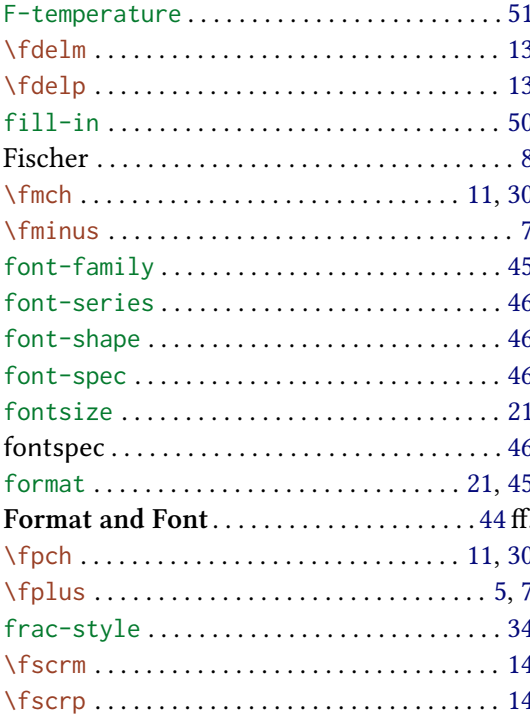

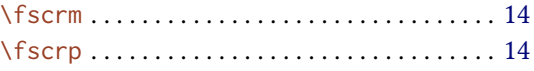

# $\mathbf G$

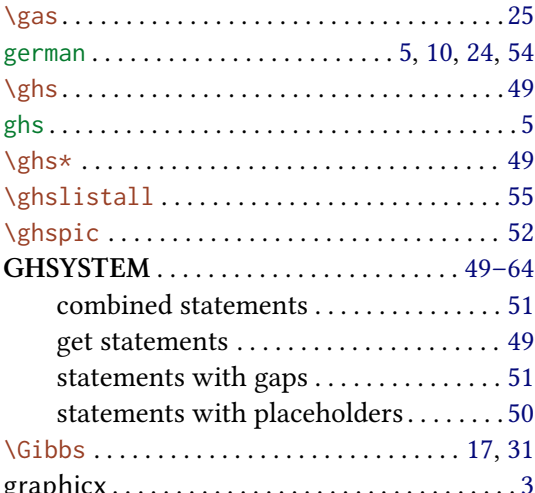

# $\mathbf H$

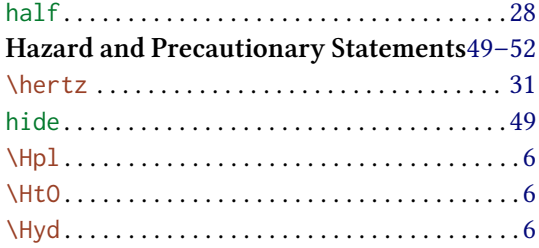

## $\mathbf I$

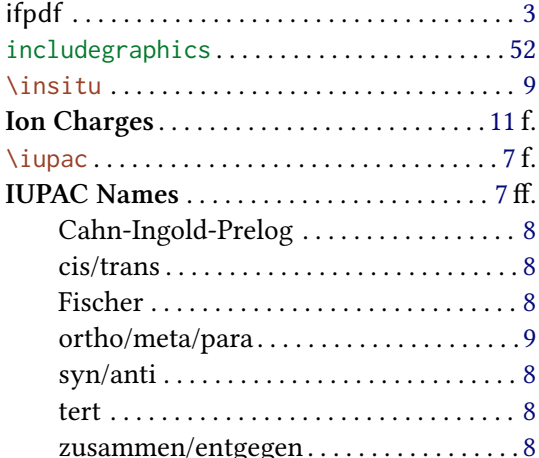

# $\mathbf{K}$

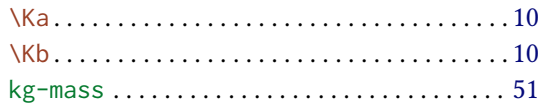

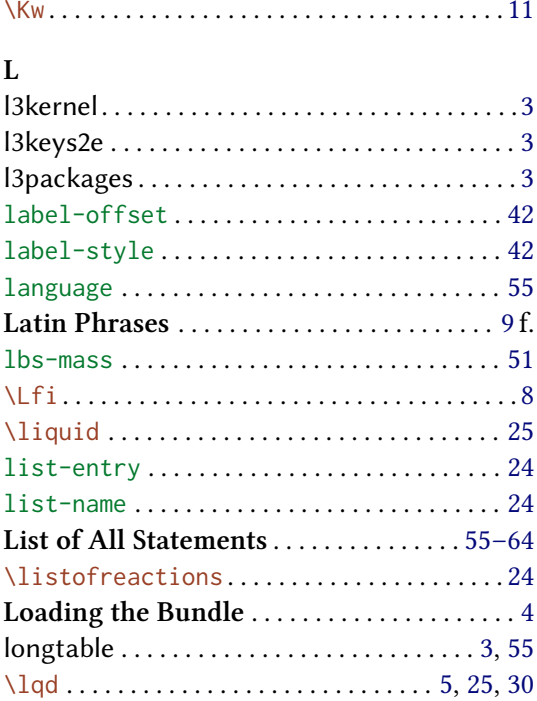

## $\mathbf{M}$

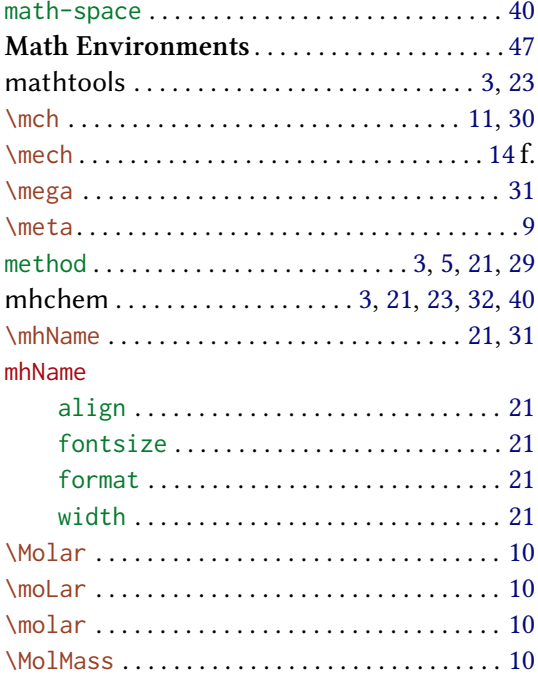

## $\overline{\mathbf{N}}$

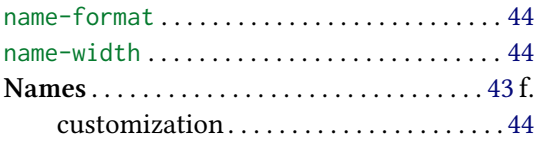

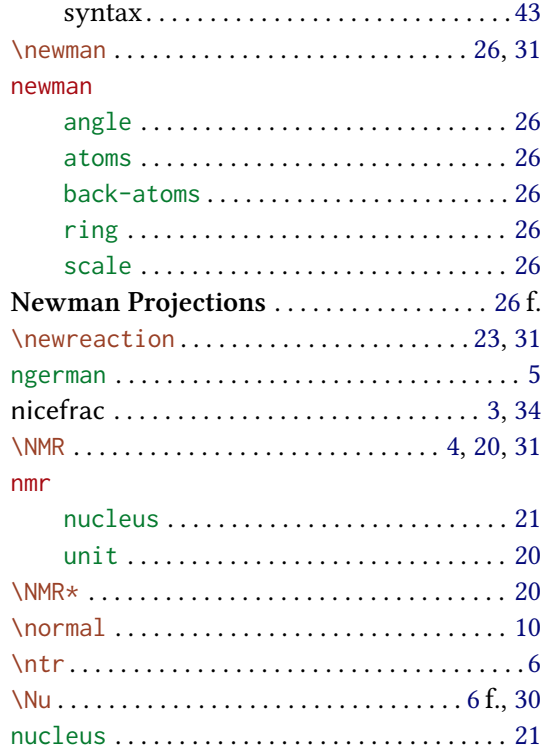

# $\mathbf{o}$

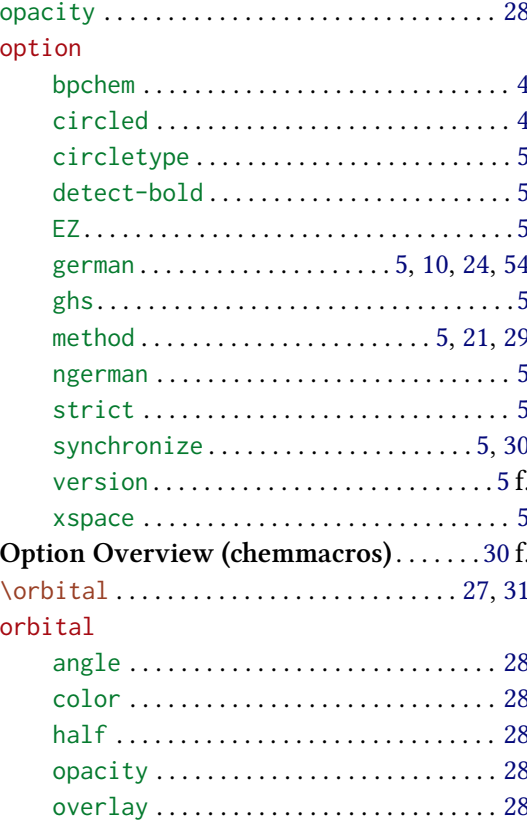

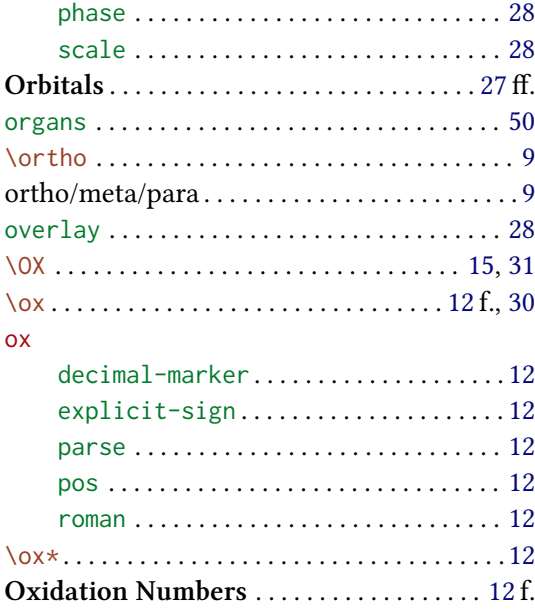

# $\mathbf{P}$

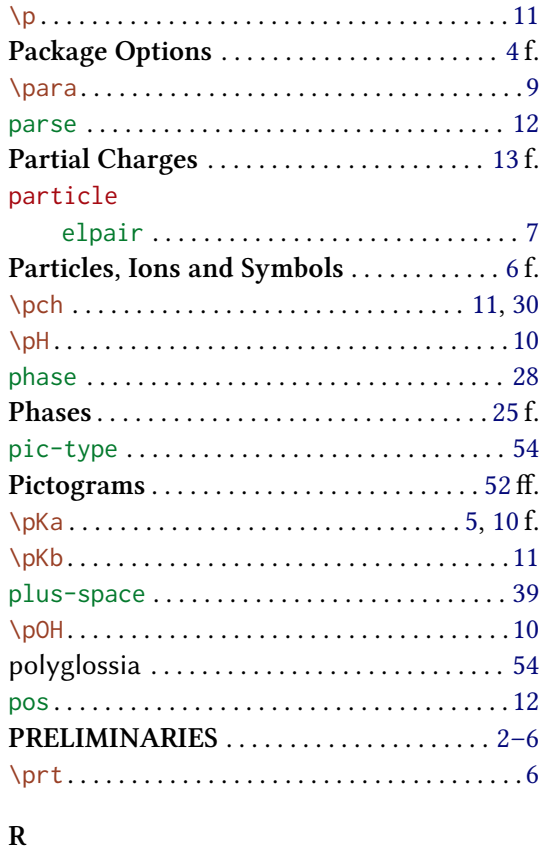

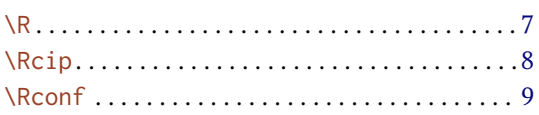

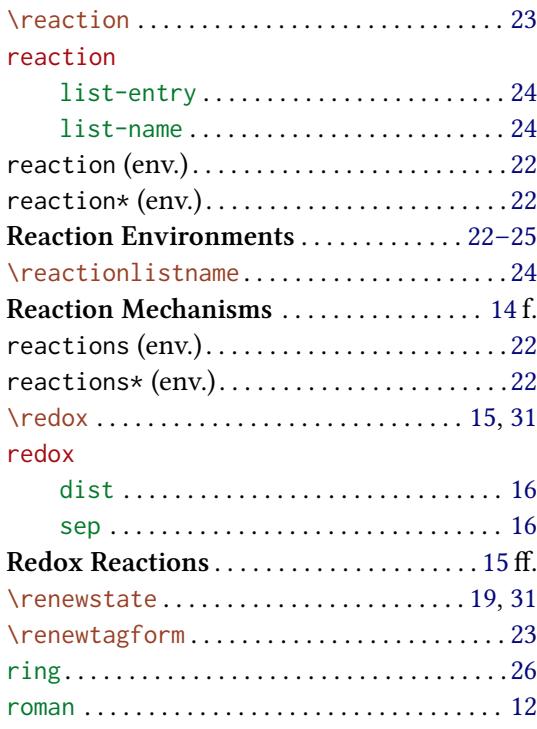

# $\mathbf S$

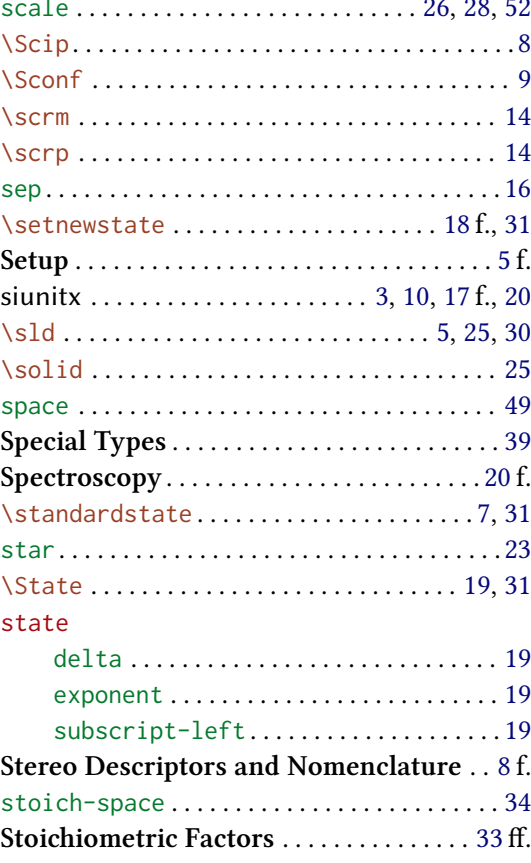

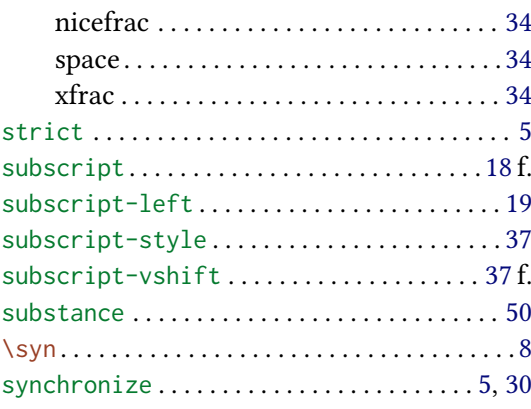

## $\overline{\mathbf{T}}$

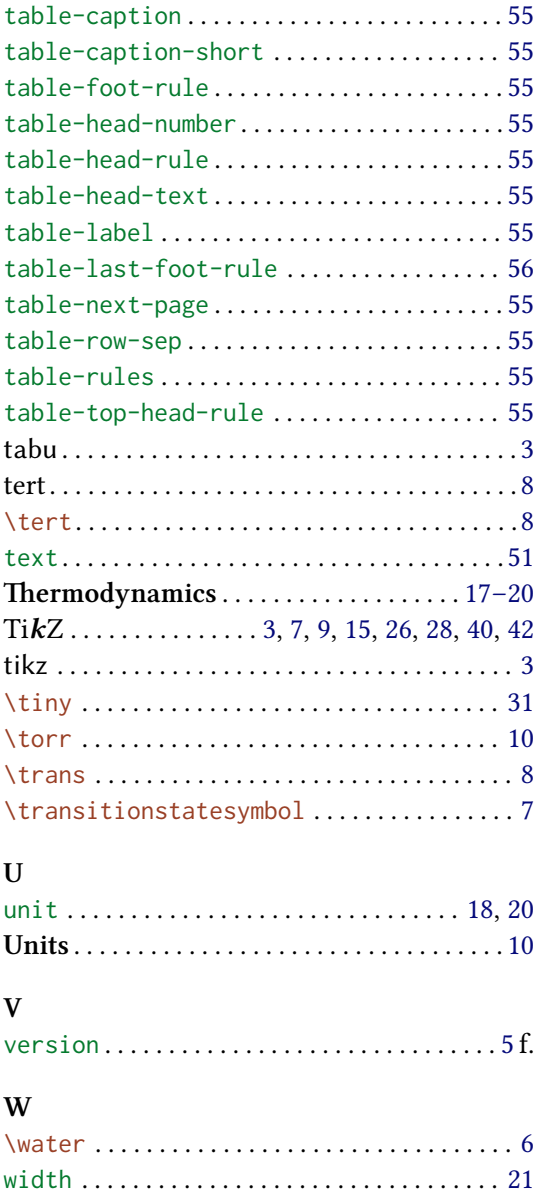

## $\mathbf X$

69

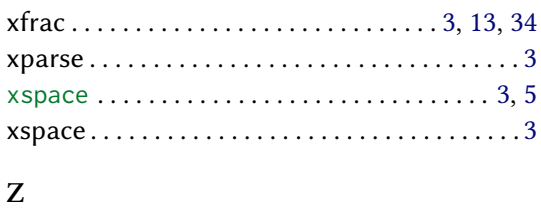

zusammen/entgegen $\ldots\ldots\ldots\ldots\ldots\ldots\ldots\ldots\,8$ 

##